# **Wireless system**

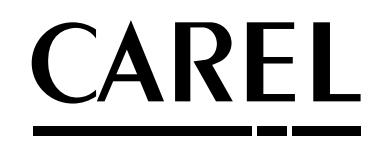

Sensoren und Geräte des rTM SE-Systems

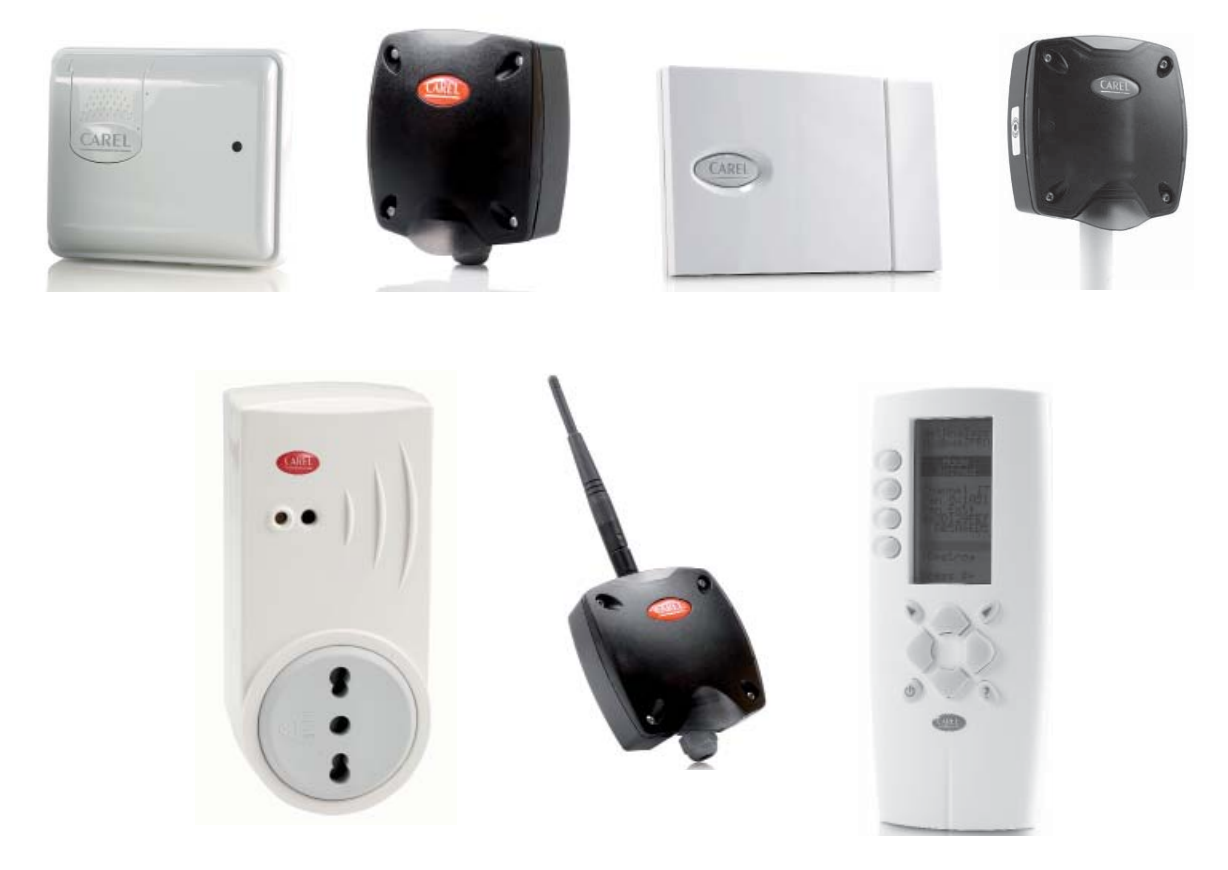

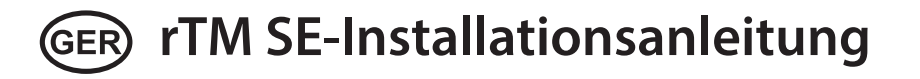

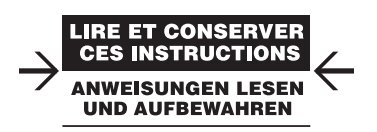

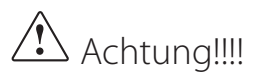

Die Geräte des rTM SE-Systems sind aufgrund einer am ZigBee™-Funkverbindungsprotokoll angebrachten Besserung nicht mit dem CAREL rTM-System kompatibel.

# **Index**

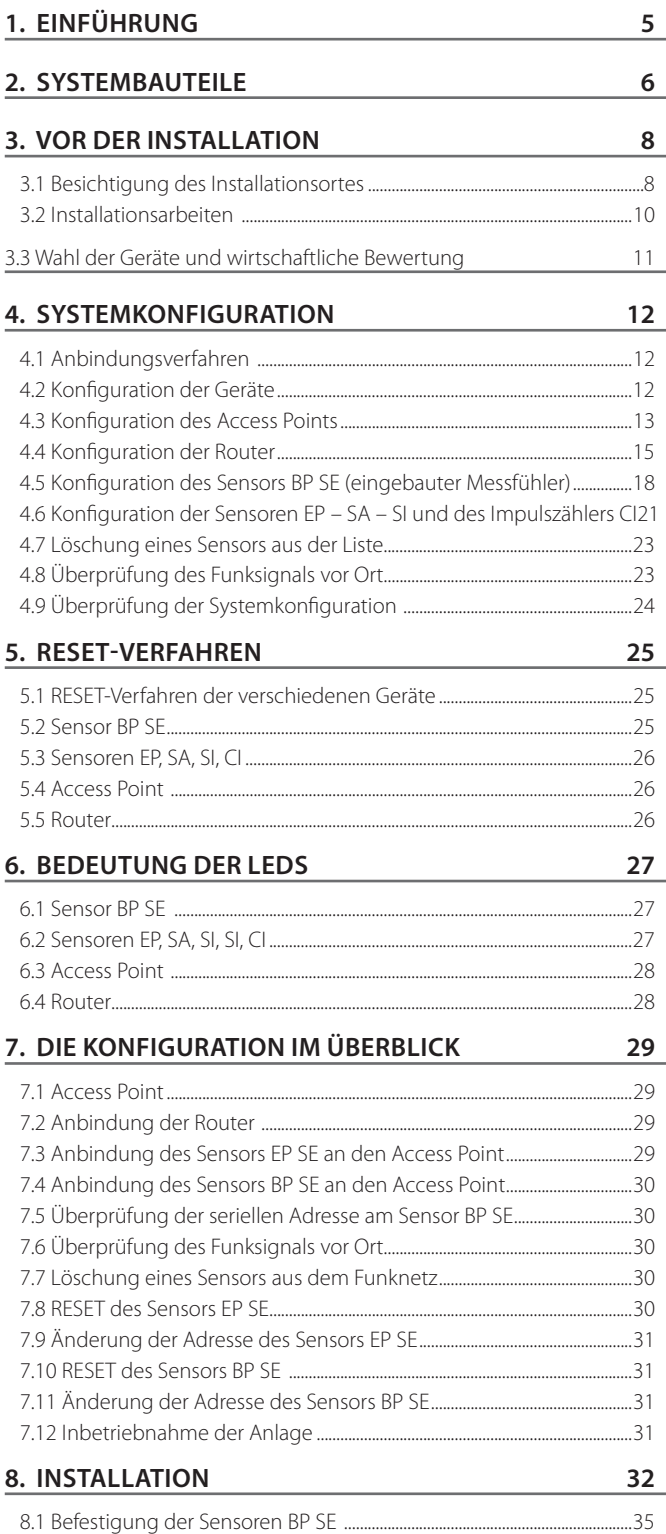

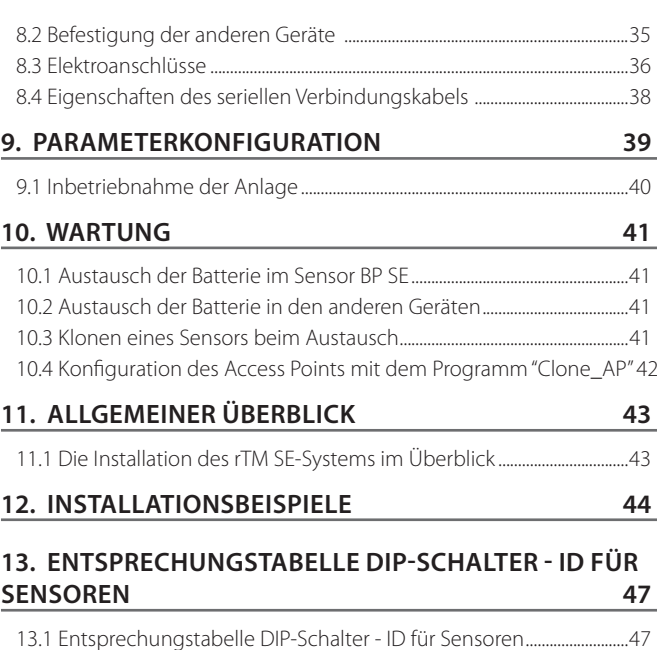

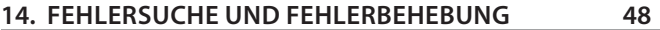

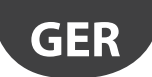

# **1. EINFÜHRUNG**

Die Installationsanleitung ist eine praktische Hilfe für den Installateur. Sie leitet Schritt für Schritt durch die Installation des rTM SE-Systems und hebt alle Vorgänge hervor, die für optimales Ergebnis ausschlaggebend sind, von der Vorbesichtigung des Installationsortes bis zur eigentlichen Installation und Wartung.

Für weitere Details und technische Informationen siehe das rTM SE-Handbuch (Code +0300030IT).

Für eine korrekte Installation des rTM SE-System sind folgende Phasen zu befolgen:

- Besichtigung des Installationsortes;
- Wahl der Geräte, Studie der Installation und wirtschaftliche Bewertung;
- Systemkonfiguration:
- Installation;
- Inbetriebnahme der Anlage.

Anschließend werden im Detail die Tätigkeiten für eine korrekte Wartung angeführt.

**GER**

Achtung: Die Konfiguration bzw. Installation des rTM SE-Systems muss durch qualifiziertes Fachpersonal erfolgen. Hierzu empfiehlt sich eine entsprechende Schulung bei CAREL.

# **2. SYSTEMBAUTEILE**

Das rTM SE-System besteht aus Geräten, welche die ZigBee™- Funkinfrastruktur bilden (Access Point, Router, Brücke), sowie aus Komponenten mit spezifischen Funktionen wie Sensoren, Aktoren, Zählern Stromzähler etc. Zur Festlegung der für das Projekt geeignetsten Bauteile ist zu berücksichtigen:

- was gemessen, erfasst und angesteuert werden soll;
- welche Verwendung vorgesehen ist (intensiv oder weniger intensiv - Wahl zwischen batteriebetriebenen oder mit Netzspannung versorgten Geräten);
- wo sie installiert werden (Zugänglichkeit des Messpunktes, Hindernisse für das Funksignal).

#### **Wireless-Sensoren des rTM SE-Systems**

- Sensor BP SE, Code WS01U01M00 (betrieben mit Langzeitbatterie)
	- 1 Temperatur (interner Sensor)
- Hermetisches Gehäuse IP65, keine Verkabelung erforderlich
- Empfohlene Anwendung: Kühlmöbel, HACC-Verfahren
- Sensor EP SE, Code WS01W02M00 (betrieben mit Langzeitbatterie) – 2 Temperaturen
	- 2 digitale Eingänge
	- Die Temperaturen werden mittels CAREL-NTC-Messfühlern erfasst (separat geliefert)
- Die digitalen Eingänge lassen beispielsweise den Abtauzustand, den offenen Türzustand, das eingeschaltete Licht, externe Alarme etc. überwachen (Verkabelung der potenzialfreien Kontakte erforderlich)
- Empfohlene Anwendung: Kühlräume, Kühlschränke etc.
- Raumsensor SA, Code WS01G01M00 (betrieben mit Langzeitbatterie)
	- Raumtemperatur und Raumfeuchte – Wandmontage, Optik geeignet für Haushaltsanwendungen. Keine Verkabelung erforderlich
- Sensor für Industrieumgebung SI, Code WS01F01M00 (betrieben mit Langzeitbatterie)
	- Raumtemperatur, Raumfeuchte und Lichtsensor
	- Für Industrieumgebungen / Außenumgebungen. Keine Verkabelung erforderlich

#### **Die ZigBee™-Funkstruktur des rTM SE-Systems**

- Access Point: ZigBee™-Funkempfänger/-sender
- Code WS01AB2M20 (12-Vac/dc-Versorgung)
- Verbindungspunkt zwischen den Funkbauteilen des rTM SE-Systems und der verkabelten Datenleitung eines CAREL-Überwachungssystems oder BMS (Gebäudeleittechniksystem) mit Modbus®-Protokoll per RS 485
- Jedes Gerät des rTM SE-Systems wird in der Konfigurationsphase an einen spezifischen Access Point und somit an das spezifische Funknetz angebunden
- Es können bis zu 7 Access Points für jede serielle Leitung angeschlossen werden
- Router: ZigBee™-Funkverstärker Code WS01RC1M20 (230-Vac-Versorgung)
	- Die Verstärkung der Funksignale ermöglicht:
		- die Abdeckung größerer Flächen und Abstände zwischen Access

Point und Sensoren

- die Überwindung von Hindernissen oder ungünstigen Bedingungen in der Funkreichweite
- die Ausdehnung des Sensornetzwerks mit einer höheren Geräteanzahl

#### **Weitere rTM SE-Geräte mit integrierter Router-Funktion**

Das rTM SE-System sieht andere, mit externer Spannungsversorgung versorgte Geräte als Funkverstärker vor, welche auch eine Router-Funktion übernehmen.

#### • Router-Sensor EP1, Code WS01VB2M10 (12…24-Vac/dc-Versorgung) – Dieselben Funktionen des Sensors EP SE plus Router-Funktionen

- 2 Temperaturen mit NTC-Messfühlern, 2 digitale Eingänge (siehe Sensor EP SE)
- Aufgrund der externen Spannungsversorgung nützlich für Anwendungen, die sehr häufige Übertragungen erfordern (schnelle Zwangsschaltungen der digitalen Eingänge für die Funkübertragung), bspw.: CAREL-System "wireless floating suction" zur Senkung des Energieverbrauchs durch die Anpassung des Verbundkühlanlagenbetriebs an die nötigen Lasten
- Router-Brücke, Code WS01RB2M20 (12…24-Vac/dc-Versorgung)
	- Ersetzt vollkommen transparent einen RS485-Kabelabschnitt in Verwendung der ZigBee™-Funkübertragung zwischen Router-Brücke und Access Point. Für die Kommunikationslimits siehe das Technische Handbuch
	- An eine Router-Brücke können allgemeine, mit dem RS485- Unternetzwerk der Router-Brücke selbst verkabelte Modbus-Geräte angeschlossen werden
	- Diese Geräte, die physisch nur an die Router-Brücke angeschlossen sind, werden also vom CAREL-Supervisor oder vom BMS-System erfasst, als ob sie physisch an das RS485-System angeschlossen wären, mit dem der Access Point verbunden ist
	- Empfohlene Anwendung: Modbus®-Systeme, in denen die Installation von seriellen RS485-Kabelabschnitten schwierig oder zu teuer ist.
- Router-Aktor RA, Code WS01H02M20 (12-Vac-Versorgung)
	- Ein E/A-Erweiterungsmodul mit 2 Relaisausgängen, 2 digitalen Eingängen und 1 Eingang für Temperaturmessfühler NTC10K@25°C. Umfasst eine konfigurierbare Heiz-/Kühlthermostat-Funktion
	- Die Anwendungen sind vielfältig; es können Steuerungen und Antriebe an jeder vom rTM SE-Funksystem erreichten Stelle hinzugefügt werden
- Code WS01E02M00 rTM SE WIRELESS COUNTERS CI (betrieben mit Langzeitbatterie)
	- Geeignet für die Zählung des Strom- oder Volumenverbrauchs (Gas, Wasser etc.) mittels Impulssignalen von Standard-Geräten. Verwendbar mit jedem Modbus®-System, das mit dem angebundenen Access Point verbunden ist
	- 2 digitale Eingänge für Impulszählung
	- 2 Temperaturen NTC10K@25°C

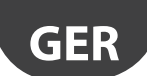

- Code WS01N02M20 rTM SE ROUTER-COUNTERS RC (12…24-Vac/dc-Versorgung)
	- Dieselben Funktionen des Impulszählers CI
	- 2 digitale Eingänge für Impulszählung
	- 2 Temperaturen NTC10K@25°C
- Router und einphasiger Stromzähler (Plug und Switch), Produktcodes WS01C01\*0 (85….250-Vac-Netzspannungsversorgung)
	- Geeignet für die Stromzählung einer einphasigen elektrischen Last bis zu 2500 W Leistung; sie übernehmen das Einschalten und Ausschalten in Kombination mit Zeitzyklusplanern.

#### **Code-Übersicht**

Verfügbar mit:

- italienischem Steckanschluss;
- französischem Steckanschluss;
- englischem Steckanschluss;
- deutschem Steckanschluss;
- Universalanschluss (elektrischer Anschluss mit Kabel).

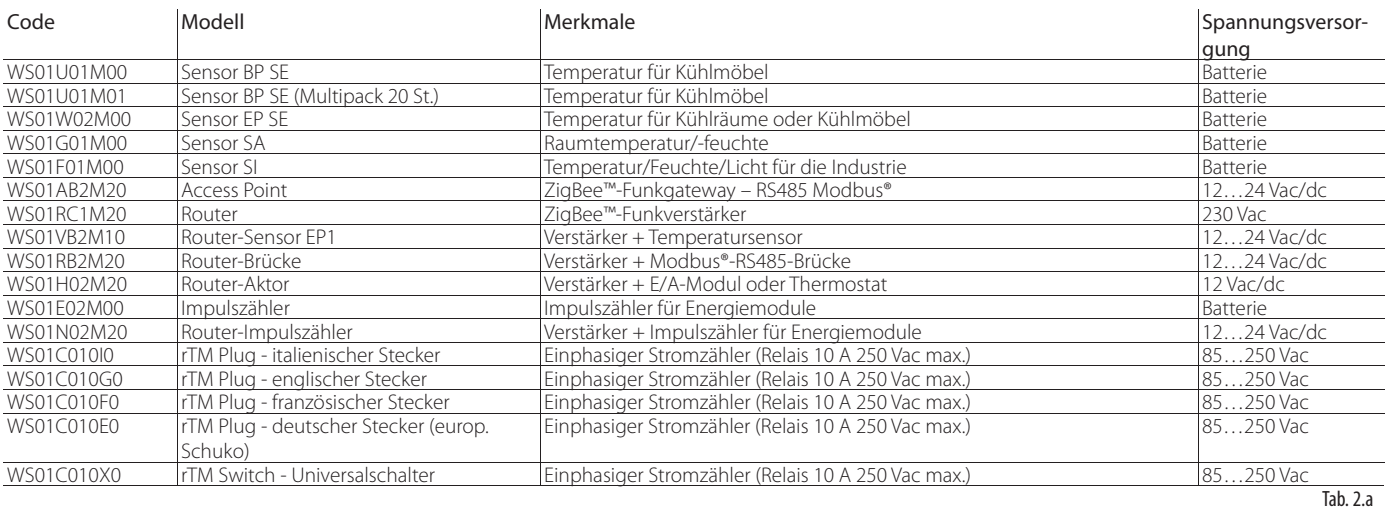

Für weitere technische Informationen zu den Geräten siehe das jeweilige Technische Handbuch.

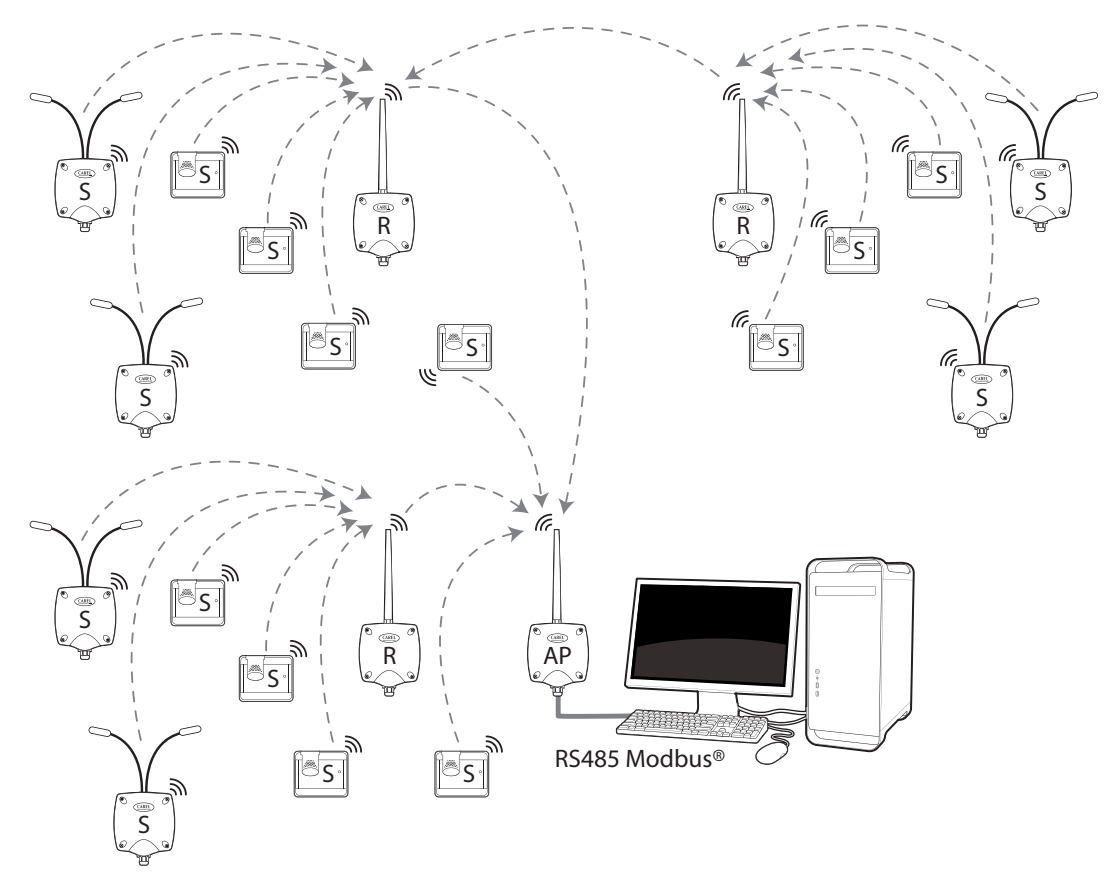

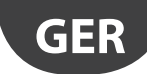

# **3. VOR DER INSTALLATION**

### **3.1 Besichtigung des Installationsortes**

Es empfiehlt sich, den Installationsort der Geräte des rTM SE-Systems zu besichtigen, um sich einen Gesamtüberblick zu verschaffen und eventuellen Problemstellungen vorzubeugen, welche nicht aus Fotos oder Layout-Zeichnungen hervorgehen und den korrekten Betrieb beeinträchtigen können. Damit werden Interferenzprobleme durch andere Geräte in der Umgebung oder aufgrund von die Funkverbindung beeinträchtigenden Bauten vorweggenommen.

Die Besichtigung muss unter Beachtung und Notierung der folgenden Angaben vorgenommen werden:

- 1. Eine Zeichnung mit der Anordnung der Kühlmöbel und Kühlräume anfertigen oder anfordern (wenn möglich maßstabgerecht).
- 2. Auf der Zeichnung die folgenden Informationen vermerken: – Baumaterial der Innenwände und deren Stärke;
	- erfasste Position der metallischen Hindernisse in der Umgebung: Regale, Aufzüge, Metallwände, Brandschutztüren.
- 3. Überprüfen, welche sonstigen Wireless-Geräte installiert sind und auf welcher Frequenz sie arbeiten.
- 4. Die Last der Funkkanäle auf 2.4 GHz mit einem Gerät überprüfen, welches das Funkspektrum der Kanäle auf 2.4 GHz analysiert. Hierzu kann der rTM SE-Palmtop von CAREL, Code WS01L01M00, verwendet werden, der den Sättigungsgrad der Funkkanäle angibt. Mit dem rTM SE-Palmtop sind die folgenden Befehle in Sequenz auszuführen:
	- $-$  Das Gerät einschalten  $\rightarrow$  ON-Taste;
	- den Befehl "Ener.Scan" ausführen und mit der rechten Taste bestätigen; das Ende des Verfahrens abwarten;
	- mit den UP- und DOWN-Tasten das Display ablaufen, um die Werte aller Kanäle zu visualisieren.

Das gesamte Verfahren dauert rund eine Minute.

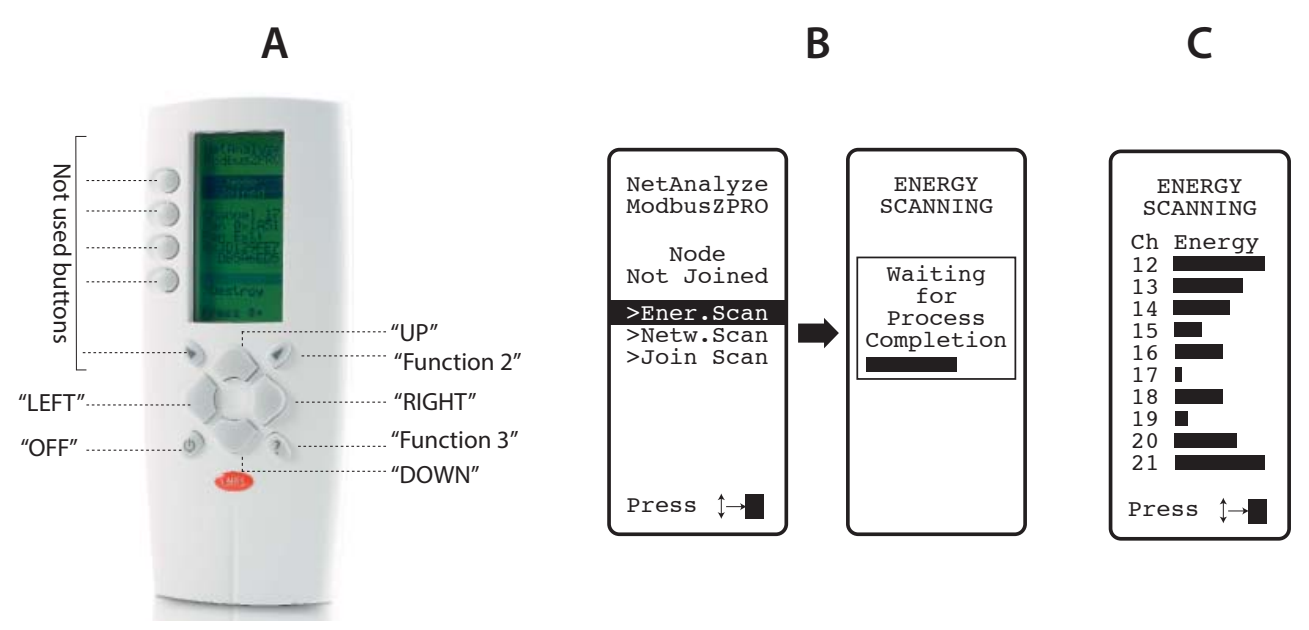

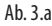

NB: Jeder Installateur und Wartungstechniker sollte sich mit einem rTM SE-Palmtop ausstatten.

- 5. Es sollte überprüft werden, welche Kanäle weniger benutzt werden (wie Nr. 17 und 19 im Beispiel unten). Das ZigBee™-System ist ausgelegt, um das Funkband mit anderen Geräten, die auf demselben Kanal arbeiten, gemeinsam zu verwenden. Die Verwendung eines übersättigten Kanals reduziert die Leistungen und beeinträchtigt die Übertragungsgeschwindigkeit und das Reaktionsvermögen.
- 6. Die mit dem rTM SE-Palmtop erfassten Informationen mit den Anlagenunterlagen zusammen aufbewahren oder Displayfotos, welche alle Kanäle visualisieren, beilegen. Auf dem Plan ist zu vermerken, an welcher Stelle die Abtastung erfolgt ist. Die Erfassung ist zusammen mit den Unterlagen der Anlagendaten aufzubewahren. Die erfassten Daten und die Fotos sind für die Erkennung eventueller Änderungen der Umgebungsbedingungen nützlich, die aufgrund äußerer Ursachen entstehen könnten (z. B. späteres Hinzufügen weiterer ZigBee™-Geräte).

Dem System sollte der optimale Funkkanal zugewiesen werden; dies gilt vor allem, wenn die Systemkonfiguration im Voraus an einem anderen Ort als dem endgültigen Installationsort vorgenommen wird (die nachstehenden Anweisungen für die Zuweisung der Parameter an den Access Point befolgen).

#### **Automatische Wahl des Funkkanals:**

Der rTM SE-Access Point wählt automatisch den freiesten Kanal, wenn der Vorgang "Einrichtung des Netzwerks und Wahl des Kanals" lokal ausgeführt wird; dabei bewertet er die Signale der anderen, zum Zeitpunkt des Starts des automatischen Verfahrens vorhandenen und aktiven Funkgeräte.

- 7. Auf der Layout-Zeichnung die Installationsposition der Wireless-Sensoren festlegen und die Modelle BP, EP, EP1, SA, SI, CI markieren:
	- Festlegen, wo das Überwachungssystem, der Access Point und die Sensoren installiert werden sollen;

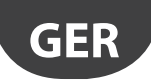

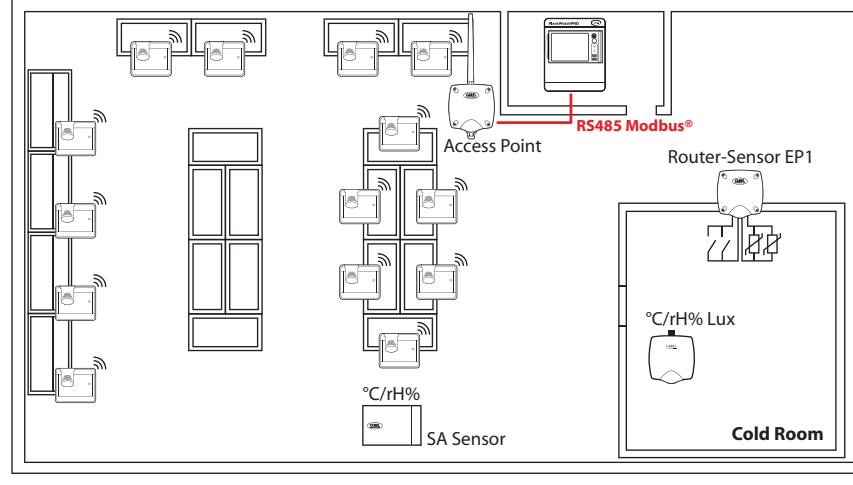

Ab. 3.b

- den Access Point und Router mit einem Kreis mit 30 m Radius anzeichnen;
- eventuelle andere Geräte vorsehen, bspw. Router-Brücke;
- weitere Router hinzufügen, um den Installationsbereich der Geräte mit dem Funksignal abzudecken;

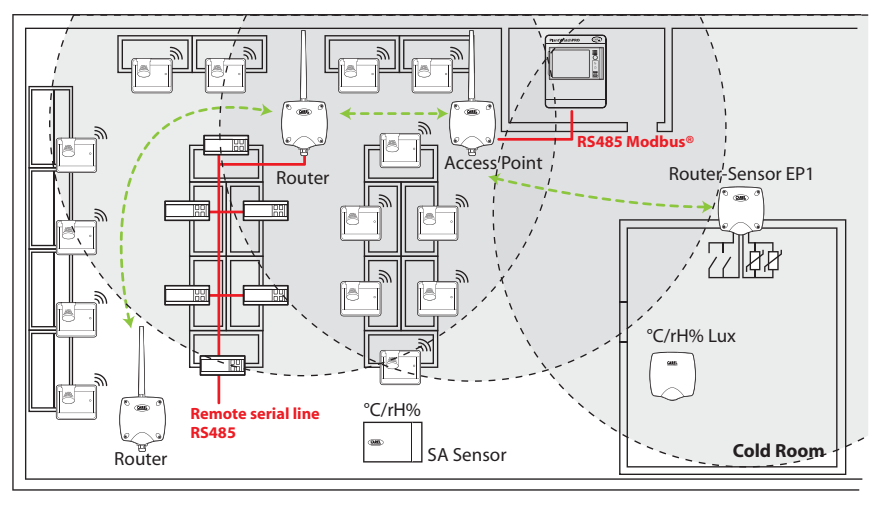

Ab. 3.c

– die zusätzlichen Router mit Kreisen mit 30 m Radius anzeichnen, um die Reichweite des Funksignals zu verstärken;

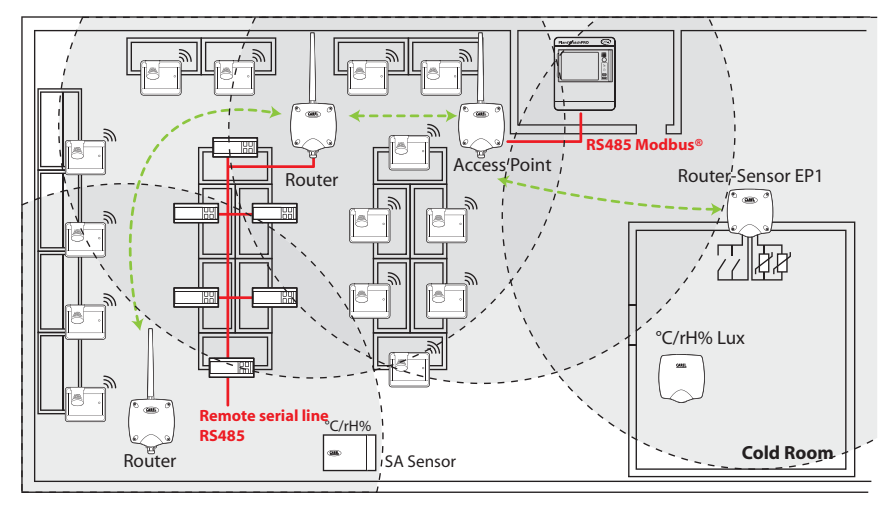

Ab. 3.d

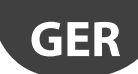

- Überprüfen, dass:
	- jeder Sensor mit zwei verschiedenen Routern kommunizieren kann;
	- jeder Router mit zwei verschiedenen Routern kommunizieren kann; bei Bedarf weitere Router hinzufügen.

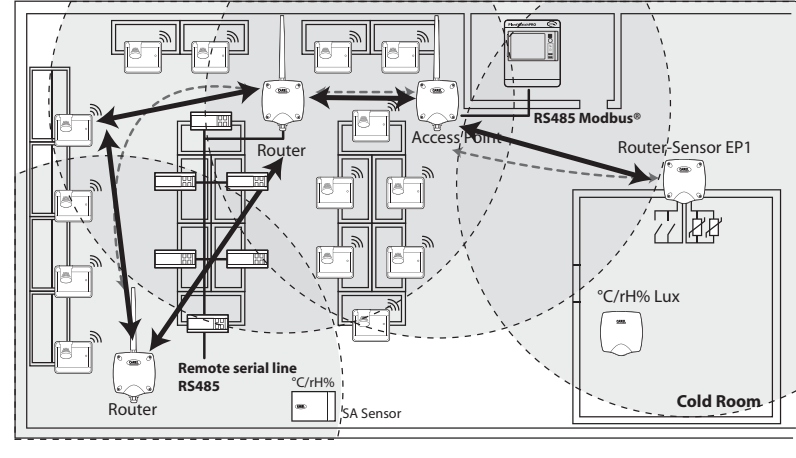

- Ab. 3.e
- 8. Überprüfen, ob die Installation anderer Funkgeräte vorgesehen ist; deren technischen Merkmale kontrollieren, um zu überprüfen, ob sie auf derselben Frequenz von 2.4 GHz des rTM SE-Systems arbeiten (bspw. Alarmanlage, Warenlade- und Entladegeräte, Codelöscher etc.).

### **3.2 Installationsarbeiten**

Ein Elektrotechniker hat die nachstehenden Installationsarbeiten auszuführen und hat Folgendes auf der Layout-Zeichnung zu vermerken:

- Verlegung der seriellen RS485-Leitung zwischen Access Point und Supervisor;
- Abzweigdosen, zu installieren für Access Point, Router und andere Geräte, die eine externe Spannungsversorgung verlangen, wo auch die Versorgungstransformatoren positioniert sind;
	- Anschlüsse des Supervisors:
	- 230-Vac-Versorgung;
	- Ethernet-Netzwerk;
- Telefonnetzanschluss für ein eventuelles Modem;
- Bohrschablone für die Installation der Sensoren BP SE auf dem Kühlmöbel (zur Beschleunigung der Installation).

### **3.3 Wahl der Geräte und wirtschaftliche Bewertung**

- 1. Auf der Layout-Zeichnung die Access Points wenn möglich:
	- in der Nähe des Überwachungssystem positionieren, um die Länge der seriellen Leitung zu begrenzen;
	- in der Nähe der höchsten Sensorzahl positionieren, dabei eine Reichweite des Funksignals von 30 m berücksichtigen.
- 2. Auf der Zeichnung festlegen, wo die Router positioniert werden, damit die Reichweite des Funksignals im gesamten Bereich garantiert ist, in dem die Sensoren vorhanden sind. Wichtig ist zu berücksichtigen, dass sich die Umgebungsbedingungen ändern können. Bei der Positionierung muss beachtet werden, dass das Funksignal jedes Sensors oder Routers mindestens zwei weitere Geräte desselben Wireless-Netzwerkes erreichen muss, welche ein Access Point und ein Router oder zwei Router sein können;
- 3. Das Layout der Verkaufsstelle sollte auf dazwischen liegende Hindernisse überprüft werden (fest eingebaute und mobile Hindernisse), welche Funkschatten schaffen können. Router installieren, welche das Signal verstärken und ausbreiten. Es ist zu berücksichtigen, dass jeder Access Point direkt 30 Sensoren ansteuern kann bzw. 60, wenn ein Router hinzugefügt wird. Die folgenden Anweisungen sollten auf jeden Fall beachtet werden:
	- bis zu 15 Sensoren: 1 Access Point und 1 Router;
	- von 16 bis 30 Sensoren: 1 Access Point und 2 Router; – von 31 bis 45 Sensoren: 1 Access Point und 3 Router;
	- von 46 bis 60 Sensoren: 1 Access Point und 4 Router.
- 4. Dem Access Point (serielle ID von 1 bis 7) und den Sensoren (ID von 16 bis 126) eine fortlaufende Nummer zuweisen. Die Router konfigurieren sich selbst und weisen sich selbst eine fortlaufende serielle ID von 200 bis 247 für insgesamt max. 60 Geräte zu, von denen 48 am Supervisor angeschlossen werden können und von dort aus sichtbar sind.
- 5. Eine Anlagentabelle erstellen (wie im nachstehenden Beispiel), in der die Informationen und seriellen IDs der Anlagenzeichnung notiert sind; auch die Layout-Zeichnung ist mit denselben IDs zu aktualisieren.

Später werden das Feld MAC und die serielle ID des Routers, die in der Konfigurations-/Installationsphase zugewiesen wird, hinzugefügt. Im Falle von Sensoren EP SE und Router-Sensor EP1, die mit zwei Temperaturmessfühlern ausgestattet sind, werden auch die Messfühlernummer NTC1 oder NTC2 und der zugewiesene digitale Eingang notiert.

#### Beispiel einer Tabelle, die mit den Installationsdaten auszufüllen ist.

Als Vorlage kann die am Ende des vorliegenden Handbuches vorhandene Tabelle verwendet werden.

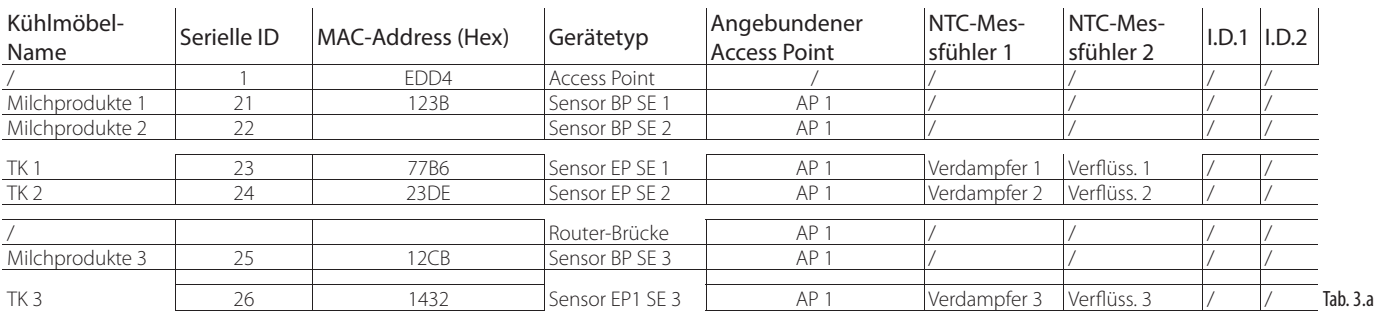

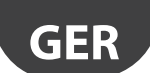

6. Nach dem Ausfüllen der Tabelle und Festlegung der Menge und Modelle der zu installierenden Geräte wird die Liste der nötigen Produktcodes ausgefüllt, um die Materialbestellung vorzunehmen.

**CAREI** 

- 7. In der Bestellung müssen auch die folgenden Codes angegeben werden:
	- Transformator, Stecker-Version: TRASP3E120
	- Transformator, Schaltschrank-Version: TRADR4W012 Einen Transformator für jedes der folgenden Bauteile vorsehen

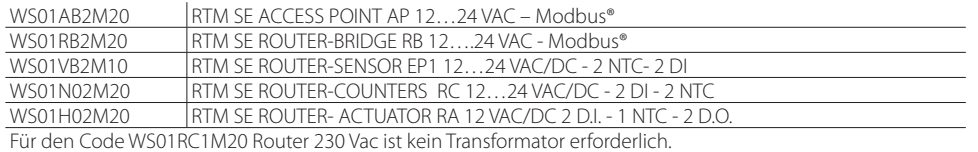

– NTC-Messfühler (1 oder 2 St.) für jeden Sensor bei folgenden Codes:

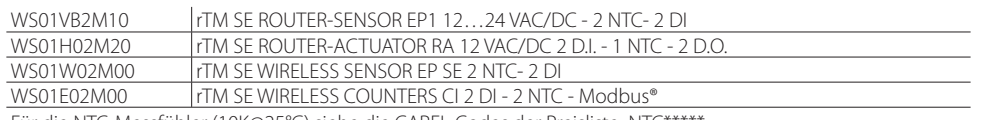

Für die NTC-Messfühler (10K@25°C) siehe die CAREL-Codes der Preisliste NTC\*\*\*\*\*.

Der NTC-Messfühler ist für die folgenden Modelle nicht erforderlich:

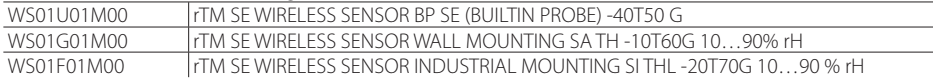

– Magnetschraubendreher für die Aktivierung der Schalter der Sensoren der Codes 0000000722.

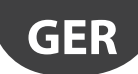

# **4. SYSTEMKONFIGURATION**

Wird die Systemkonfiguration direkt am Installationsort ausgeführt, kann der Access Point automatisch den freiesten Verbindungskanal wählen. Für eine Vorkonfiguration an einem anderen Ort muss der während der vorhergehenden Besichtigung festgelegte Funkkanal gewählt und muss der Access Point mit dem Spezialprogramm "Clone\_AP" konfiguriert werden. Sollte der Kanal schon aufgrund bereits installierter Systeme gesättigt sein, könnte eine verlangsamte Kommunikation zwischen den Geräten die Folge sein. Was die Datenübertragungszeiten des rTM SE-Systems betrifft, ist dieses Problem allgemein nicht signifikant. Die nachstehenden Verfahren beschreiben die Ausführung einer Basiskonfiguration des Systems.

Später werden eventuelle Parameter und Einstellungen des CAREL-Überwachungssystem (PlantVisorPRO oder PlantWatchPRO) gewählt.

### **4.1 Anbindungsverfahren**

Das Anbindungsverfahren dient der Anbindung der Sensoren und Router an den Access Point. Die Sensoren und Router kommunizieren die Daten und den Temperaturmesswert per Funkkanal, der bei der Zuweisung der Netzwerkparameter festgelegt wurde, an jenen Access Point (ein einziger), an den sie angebunden wurden. Der Access Point empfängt die Daten von den Sensoren oder anderen Geräten und überträgt sie auf der seriellen RTU-Modbus®- RS485-Leitung an den Supervisor.

### **4.2 Konfiguration der Geräte**

Die für die Konfiguration der Geräte auszuführenden Vorgänge sind:

- serielle Adressierung;
- Anbindung.

### **4.3 Konfiguration des Access Points**

Für die Konfiguration des Access Points sind die nachstehenden Anweisungen zu befolgen.

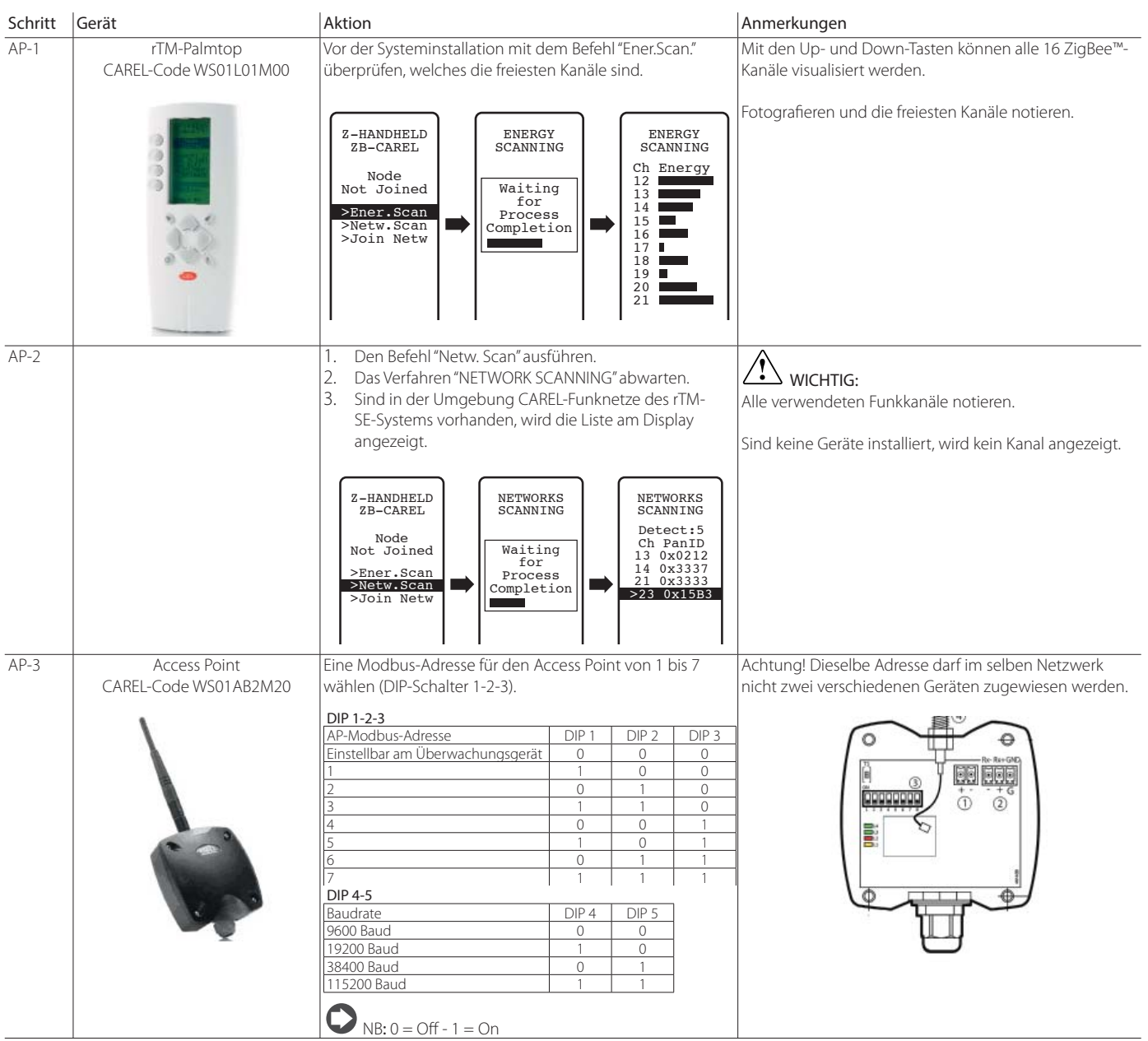

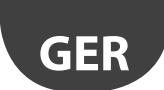

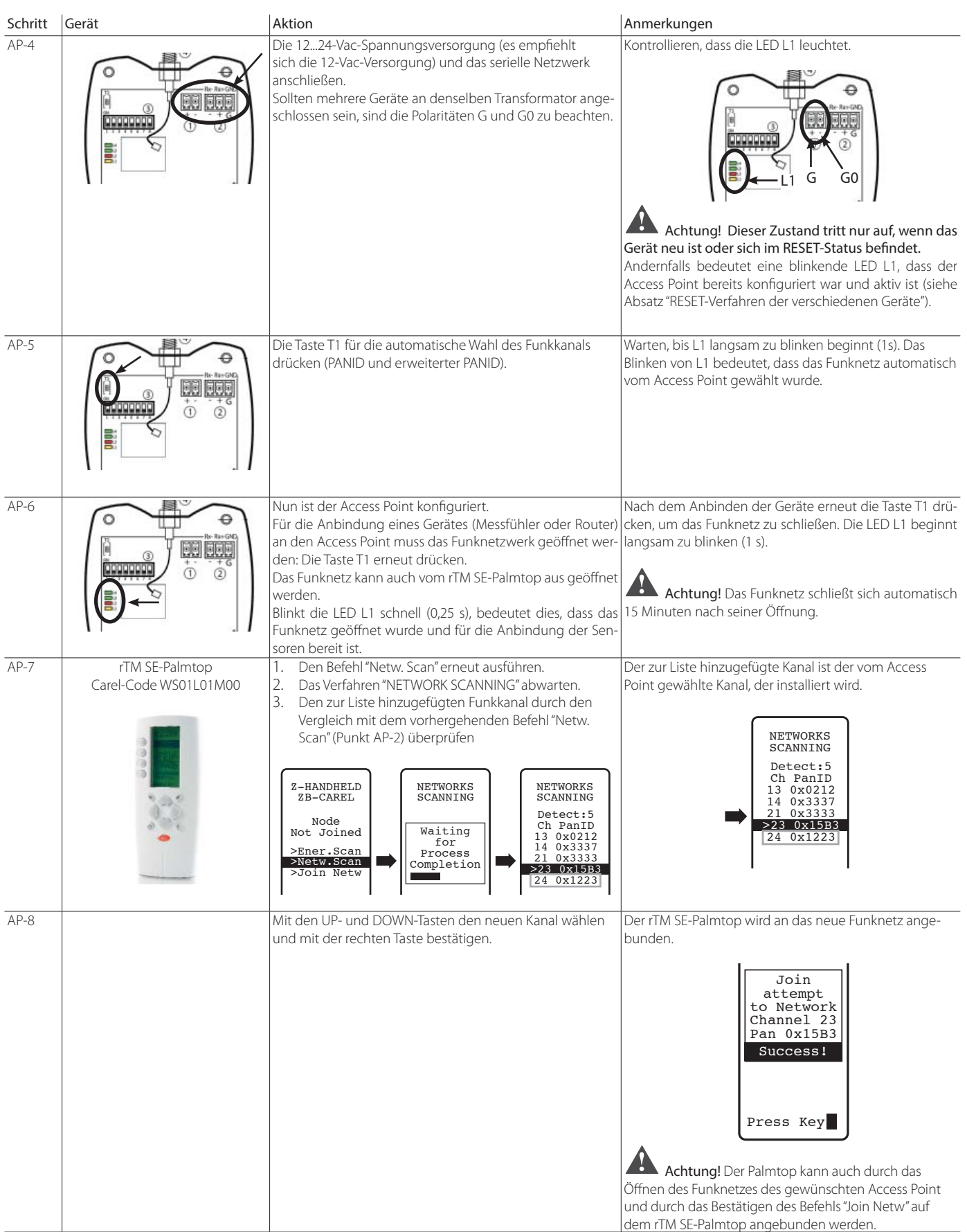

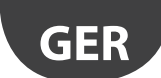

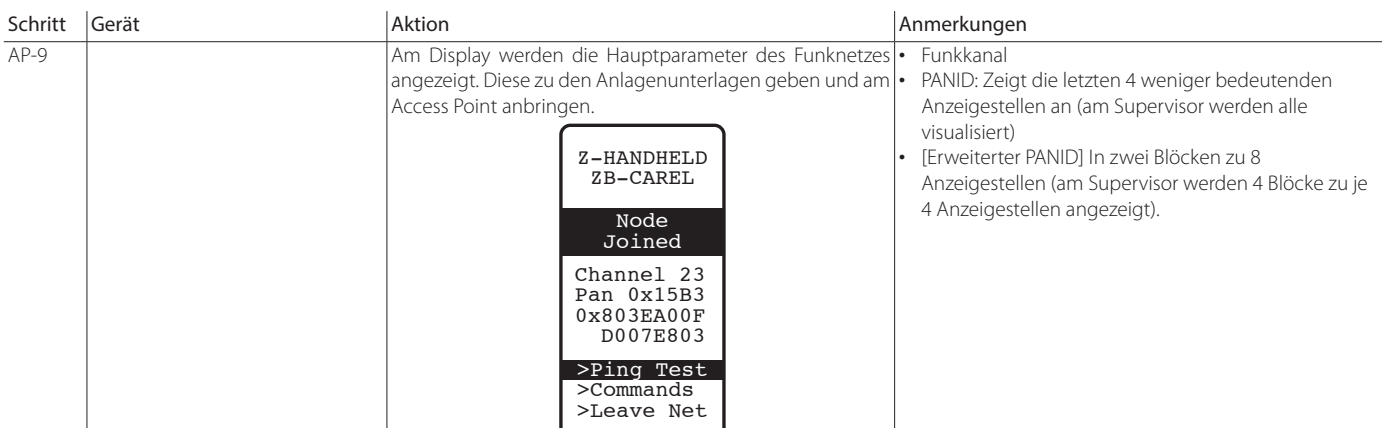

Tab. 4.a

Der Access Point kann mit einem spezifischen Funkkanal konfiguriert werden; dabei ist das nachstehend im Kapitel "Konfiguration des Access Points mit dem Programm ""Clone\_AP"" beschriebene Verfahren auszuführen, mit dem die Netzwerkdaten dem Access Point zugewiesen werden, wenn dieser an einer anderen Stelle vorkonfiguriert wird.

# **4.4 Konfiguration der Router**

Für die Konfiguration der Router sind die folgenden Anweisungen zu befolgen:

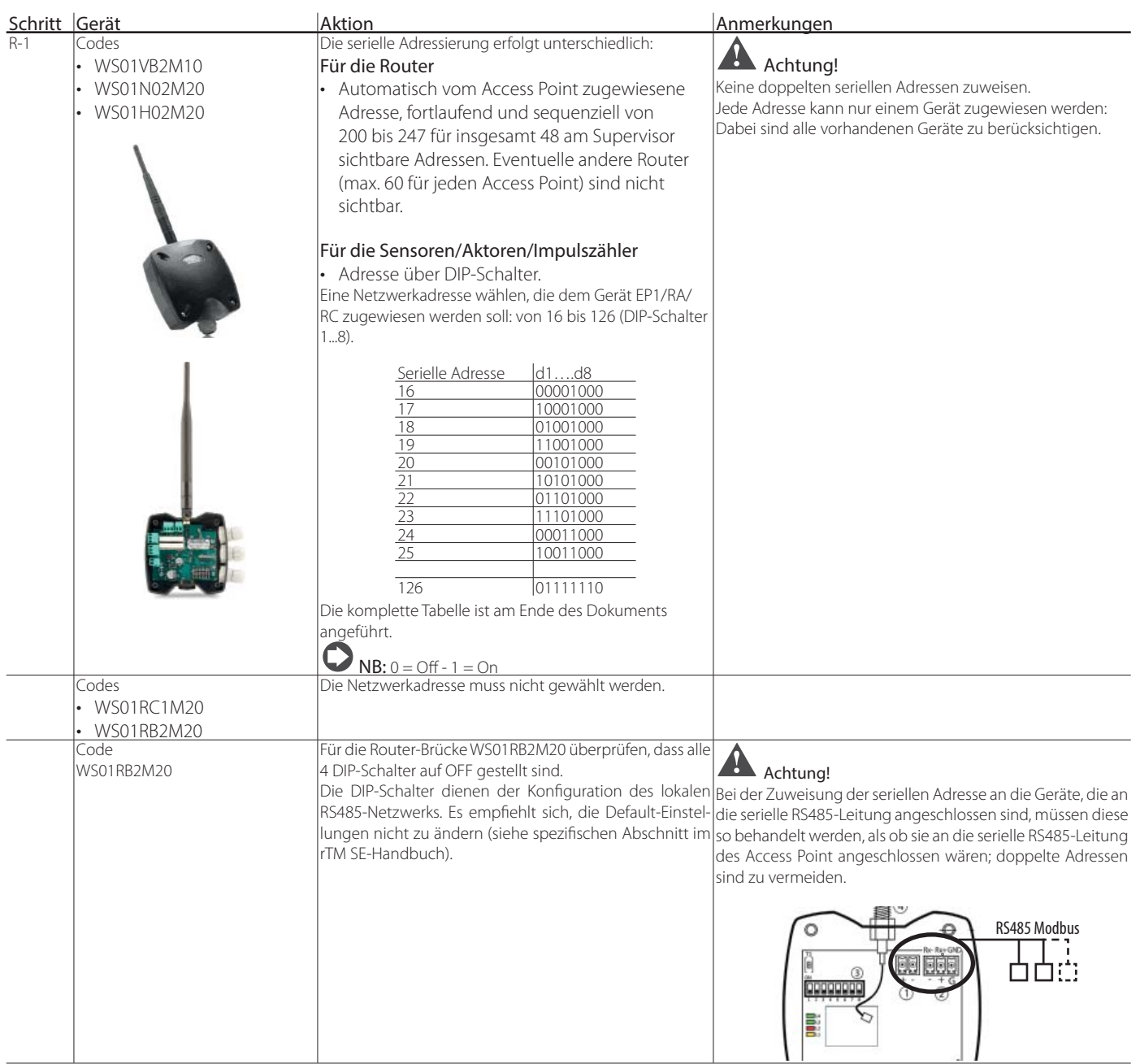

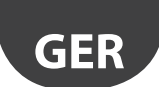

# **CARFI**

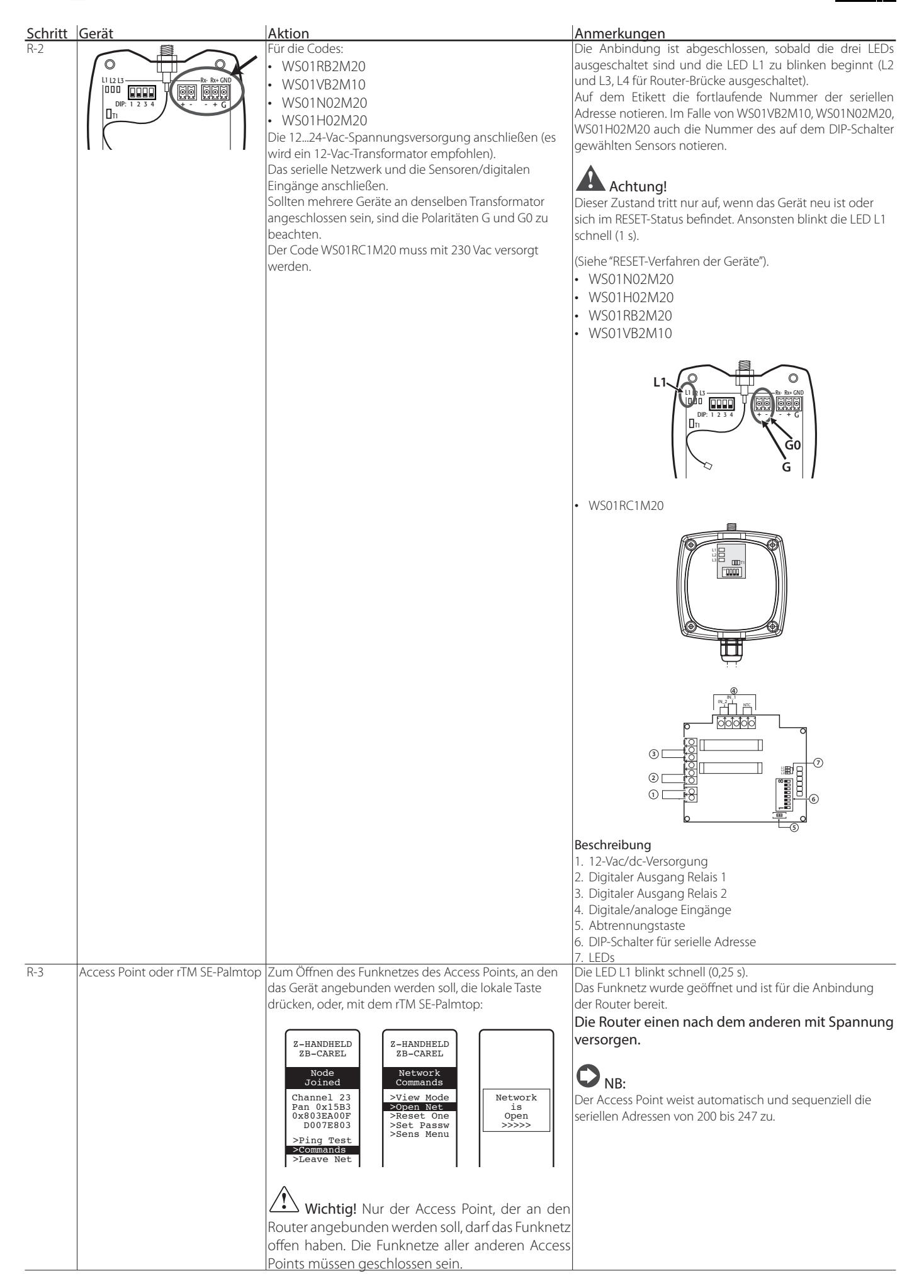

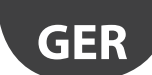

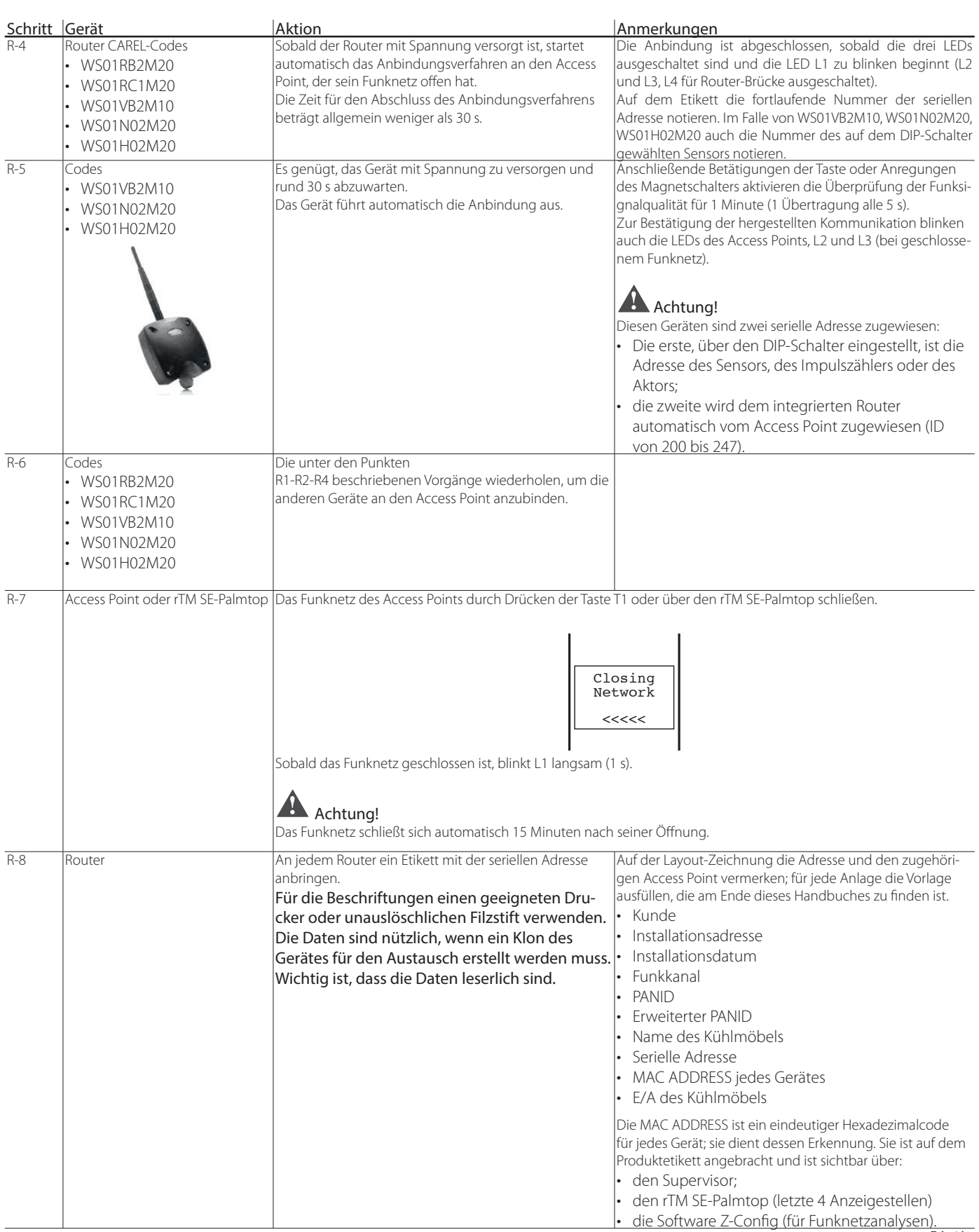

 $\overline{\text{Tab. 4.b}}$ 

#### Mit den beschriebenen Vorgängen wurden:

• die serielle Adressierung des Access Points und die Wahl des Funkkanals, PANID und erweiterten PANID,

• die Anbindung der Router (dieser Vorgang kann auch anschließend während der Installationsphase erfolgen) ausgeführt.

# **4.5 Konfiguration der Plug/Switch-Router**

**GER**

Für die Konfiguration der Plug/Switch-Router die folgenden Anweisungen befolgen:

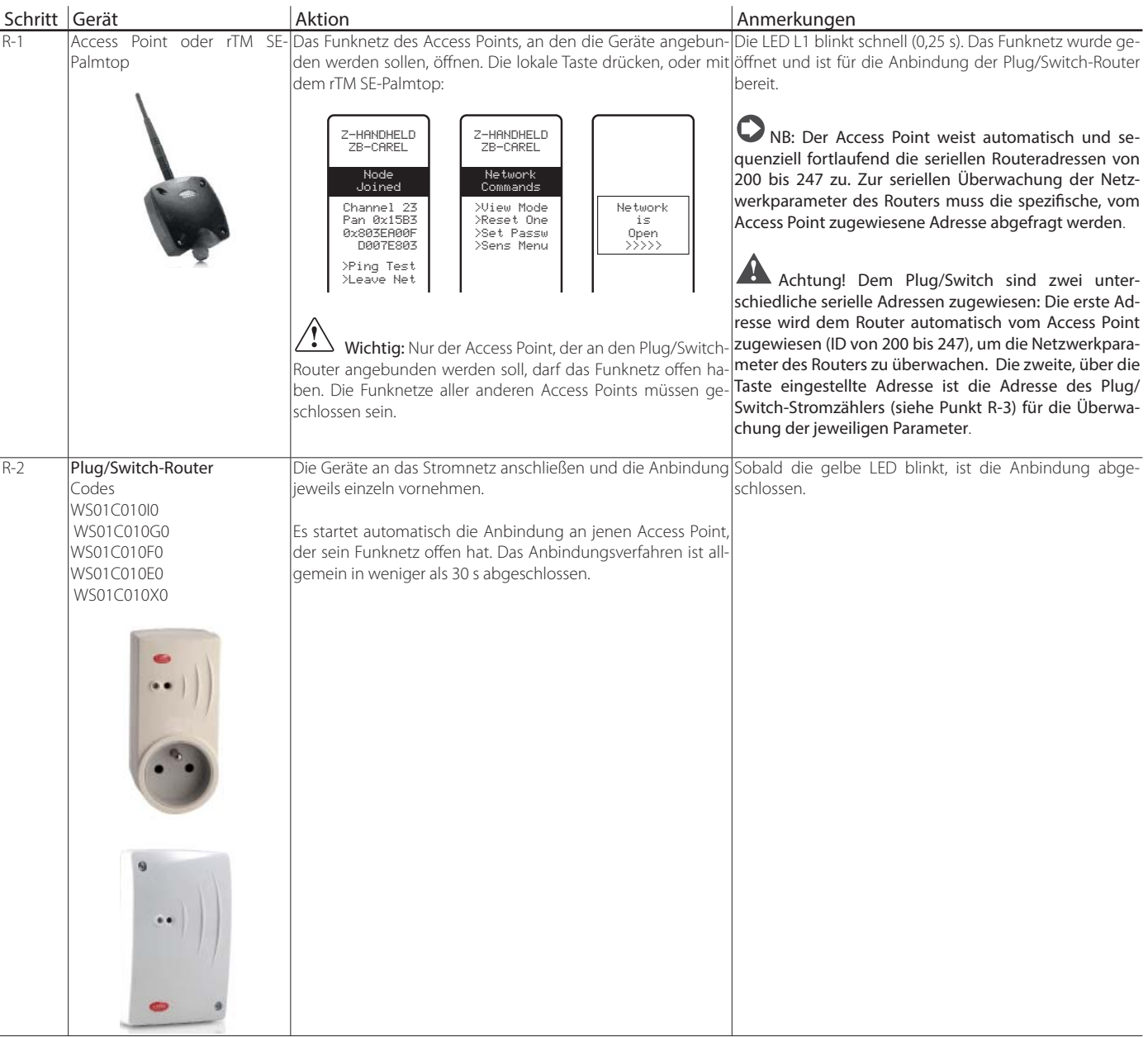

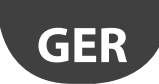

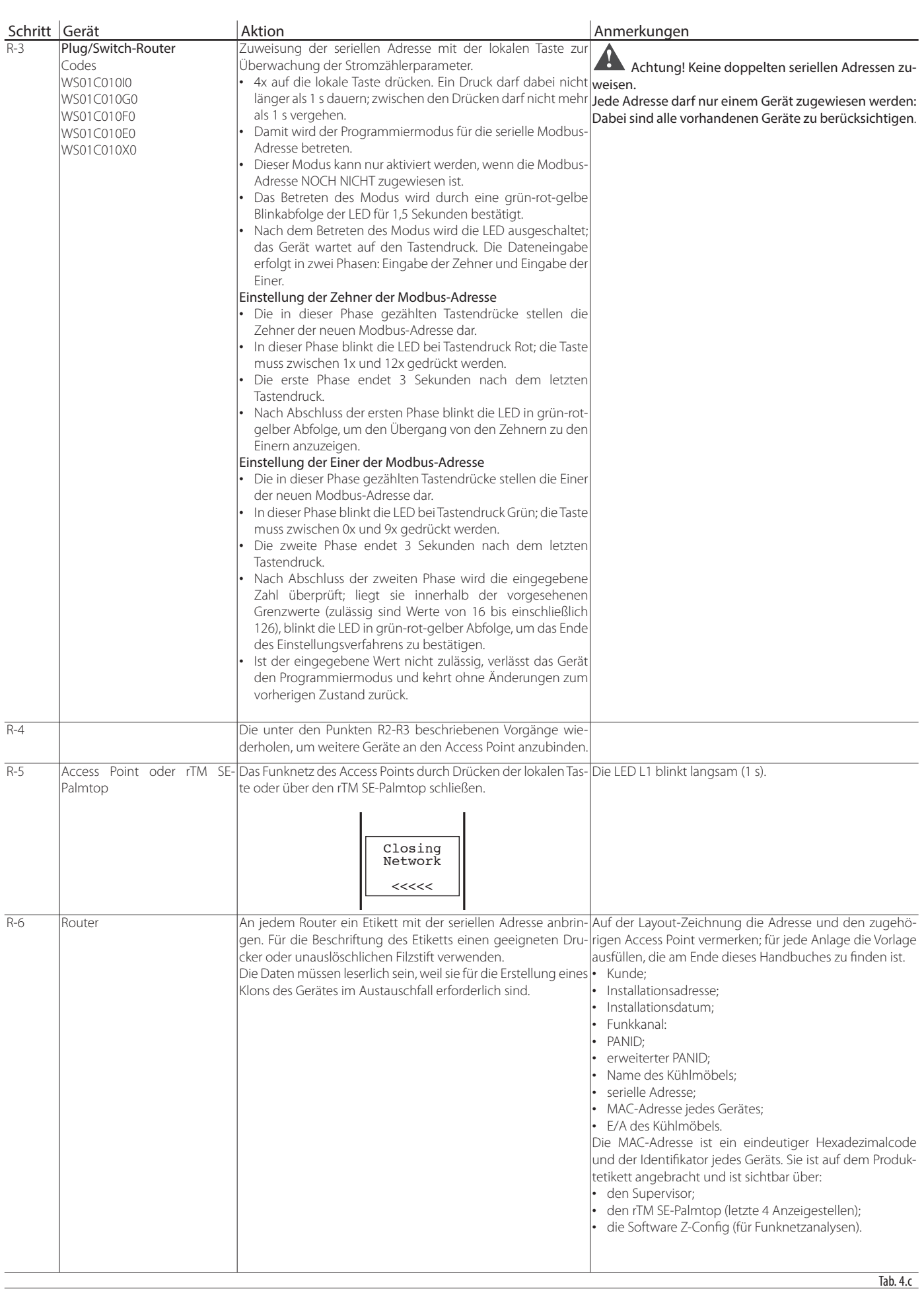

Mit den beschriebenen Vorgängen wurden die serielle Adressierung des Access Points und die Wahl des Funkkanals, des PANID und des erweiterten PANID ausgeführt.

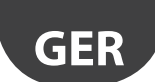

# **4.6 Konfiguration des Sensors BP SE (eingebauter Messfühler)**

Um die Zuordnung von BP SE Access Point, um den Handheld RTM SE verwenden mithilfe der folgenden Anweisungen untersuchen:

CARFI

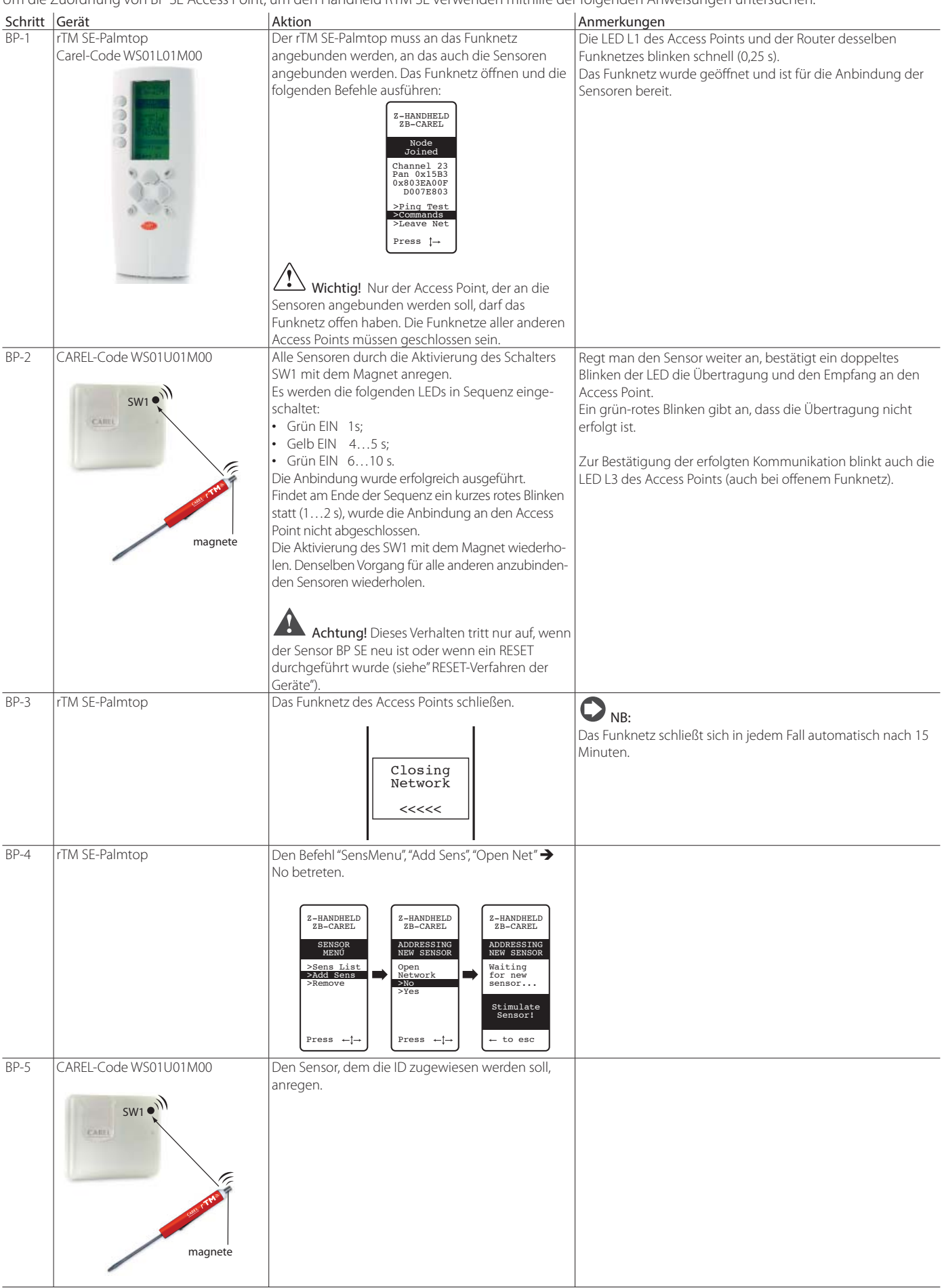

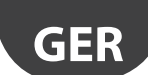

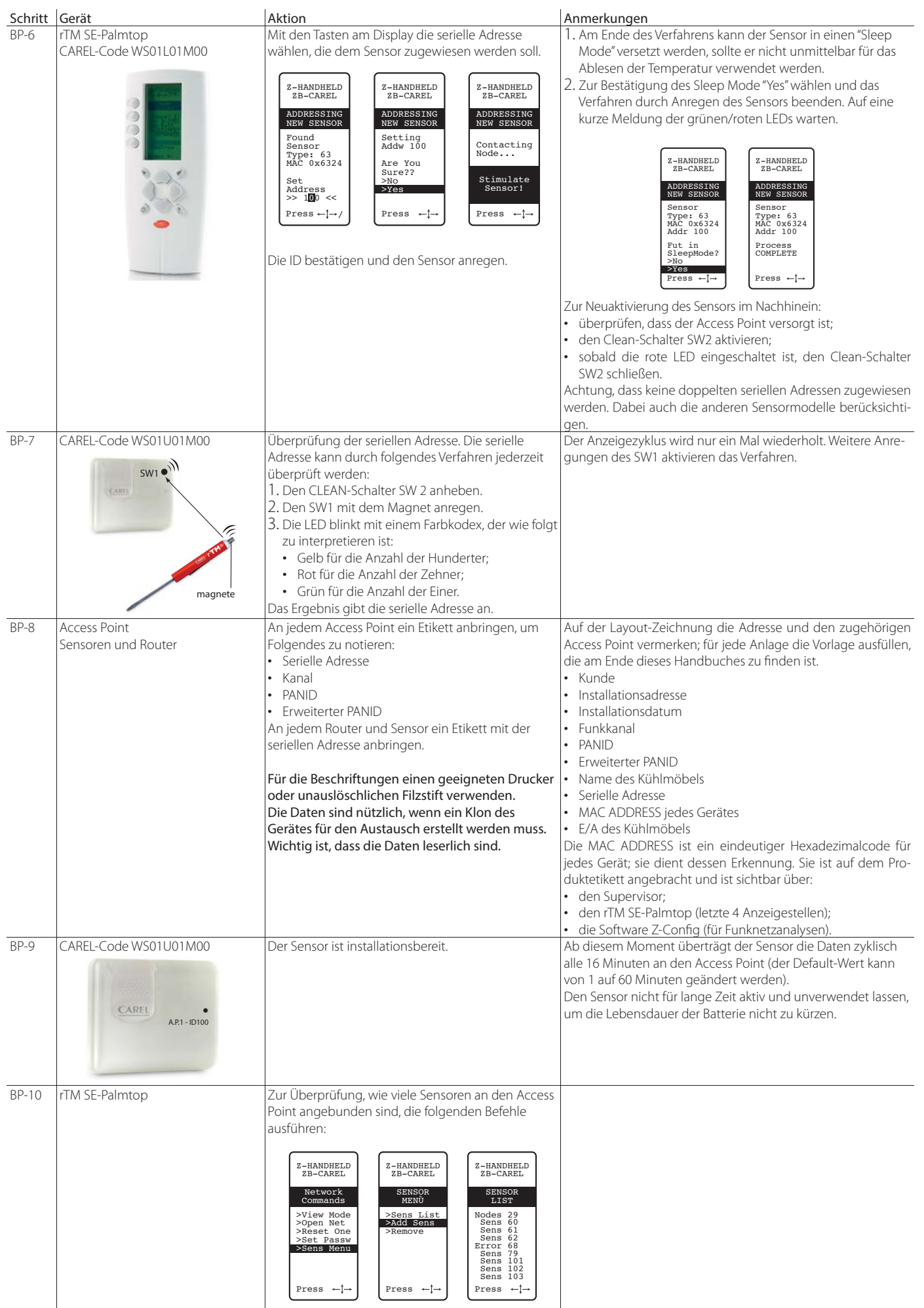

Tab. 4.d

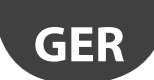

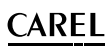

Die Konfiguration und Anbindung der Sensoren BP SE kann manuell erfolgen (ohne die Verwendung des rTM SE-Palmtops), indem der CLEAN-Schalter betätigt und der Magnetschraubendreher von CAREL, Code 0000000722 verwendet werden (es kann auch ein normaler Magnet verwendet werden).

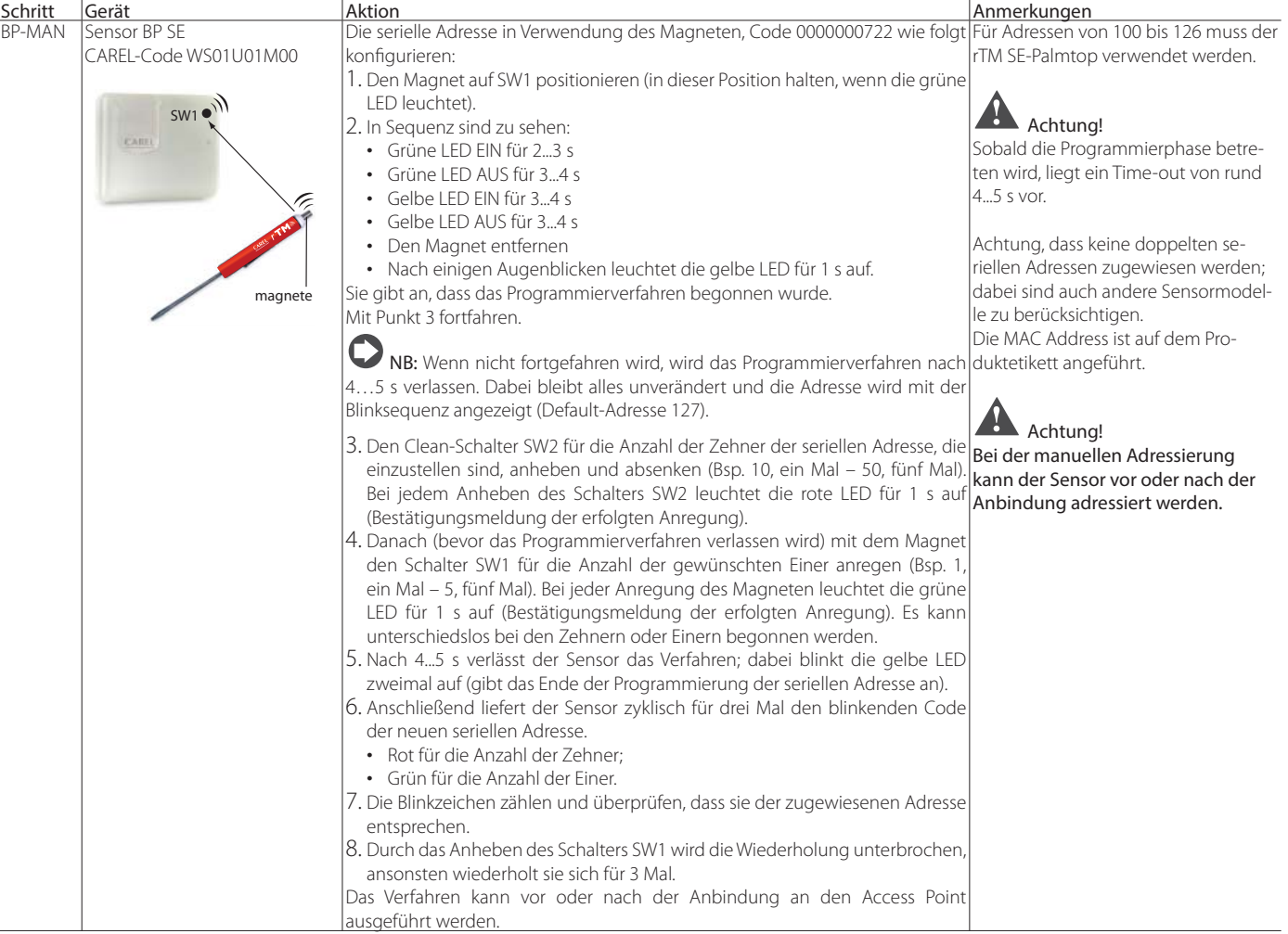

Tab. 4.e

# **4.7 Konfiguration der Sensoren EP - SA - SI und des Impulszählers CI**

Für die Konfiguration der Geräte EP, SA, SI, CI die folgenden Anweisungen befolgen:

![](_page_19_Picture_285.jpeg)

![](_page_20_Picture_1.jpeg)

![](_page_20_Picture_176.jpeg)

![](_page_21_Picture_0.jpeg)

![](_page_21_Picture_1.jpeg)

![](_page_21_Picture_407.jpeg)

### **4.8 Löschung eines Sensors aus der Liste**

Zur Abtrennung eines Sensors wie folgt vorgehen:

![](_page_21_Picture_408.jpeg)

# Achtung!

Die Installation kann auf zwei Weisen erfolgen:

1. Theoretisch vorausgeplant (empfohlenes Verfahren): Dabei werden alle Geräte in der Nähe des Bedieners positioniert, damit dieser einfach und schnell mit ihnen interagieren kann. Bei der Installation wird darauf geachtet, dass die Sensoren auf den Kühlmöbeln oder Kühlräumen korrekt angebunden werden; dabei sind die Angaben der Layout-Zeichnung und in der Anlagendatentabelle zu beachten.

2. Direkt am Installationsort.

![](_page_22_Picture_0.jpeg)

# **4.9 Überprüfung des Funksignals vor Ort**

**CAREL** 

![](_page_22_Picture_261.jpeg)

 $h. 4.h$ 

# **4.10 Überprüfung der Systemkonfiguration**

 $\mathcal{L}_{\text{in}}$ 

Der erfolgreiche Abschluss der Anbindung kann durch die Überprüfung der Anzahl der angeschlossenen Einheiten kontrolliert werden. Hierzu wird ein PVPRO- oder PWPRO-Supervisor an den Access Point angeschlossen und das System konfiguriert (sowohl vor als auch nach der Installation der Geräte).

![](_page_22_Picture_262.jpeg)

Tab. 4.i

### **5.1 RESET-Verfahren der verschiedenen Geräte**

Das Reset der Geräte dient in erster Linie dazu, einen Sensor von einem Funknetz abzutrennen und um ihn in der Folge an ein anderes Netz anzubinden. Im Falle der Sensoren BP SE kann die serielle Adresse auf den Default-Wert rückgesetzt werden (127).

### **5.2 Sensor BP SE**

**GER**

#### **RESET des Sensors (behält die serielle Adresse im Speicher bei)**

- 1. Den Magnet an den Magnetschalter SW1 annähern (die grüne LED wird eingeschaltet).
- 2. Den Magnet in Position halten, bis die grüne LED ausgeschaltet und die gelbe LED eingeschaltet wird (nach 6...10 s).
- 3. Beim Einschalten der gelben LED den Magnet sofort vom Sensor entfernen und überprüfen, dass die gelbe LED schnell blinkt und danach ausgeschaltet wird (RESET AUSGEFÜHRT).

Um zu überprüfen, ob der Sensor effektiv resettiert wurde, die folgenden Vorgänge ausführen:

- 4. Sicherstellen, dass das Funknetz des Access Points geschlossen ist, L1 blinkt langsam (1 s).
- 5. Den Schalter SW1 mit dem Magnet anregen.
- 6. Die folgende Einschaltsequenz der LEDs überprüfen: Grüne LED (1 s), gelbe LED (4…5 s), grüne LED (15 s) und rote LED (1 s).

Sollte derselbe Sensor in einem anderen Netz verwendet werden müssen, sicherstellen, dass keine Sensoren mit derselben seriellen Adresse vorhanden sind oder eine neue, freie Adresse zuweisen.

#### **RESET des Sensors und Zuweisung der seriellen Default-Adresse (127)**

Zur Rücksetzung der seriellen Adresse des Sensors BP SE auf den Default-Wert die folgenden Vorgänge ausführen:

- 1. Den Magnet an den Magnetschalter SW1 annähern (die grüne LED wird eingeschaltet).
- 2. Den Magnet in dieser Position halten, bis die grüne LED ausgeschaltet und die gelbe LED eingeschaltet wird (nach 6...10 s).
- 3. Sobald die gelbe LED eingeschaltet ist, den Magnet sofort vom Sensor entfernen und gleichzeitig den CLEAN-Schalter (SW2) anheben und überprüfen, dass die gelbe LED einige Male blinkt.
- 4. Den CLEAN-Schalter auf OFF-Position stellen und überprüfen, dass die gelbe LED eine schnelle Blinksequenz ausführt (RESET AUSGEFÜHRT).

Sollten die beschriebenen Bedingungen nicht eintreten, das Verfahren wiederholen.

Um zu überprüfen, ob der Sensor effektiv resettiert wurde, die folgenden Vorgänge ausführen:

- 1. Sicherstellen, dass das Funknetz des Access Points geschlossen ist, L1 blinkt langsam (1 s).
- 2. Den Schalter SW1 mit dem Magnet anregen.
- 3. Die folgende Einschaltsequenz der LEDs überprüfen: Grüne LED (1 s), gelbe LED (4…5 s), grüne LED (15 s) und rote LED (1 s).

Die Überprüfung der seriellen Adresse kann stattfinden, indem der CLEAN-Schalter SW2 angehoben und der Sensor mit dem Magnet SW1 angeregt wird. Die folgenden LEDs werden in Sequenz eingeschaltet:

- gelbe LED blinkt ein Mal (stellt die Zahl der Hunderter dar);
- rote LED blinkt zwei Mal (stellt die Zahl der Zehner dar);
- grüne LED, blinkt sieben Mal (stellt die Zahl der Einer dar).

#### Zusammenfassend

- 1 gelbes Blinkzeichen = 100
- 2 rote Blinkzeichen = 20
- 7 grüne Blinkzeichen = 7
- Die Summe des Blinkkodes ergibt: 100+20+7=127

Weitere Anregungen starten die Sequenz des Blinkkodex.

![](_page_23_Picture_34.jpeg)

Ab. 5.a

Mit dem Reset-Verfahren und der Zuweisung der seriellen Default-Adresse werden die Sensoren auf den Zustand neuer Geräte rückgesetzt.

# **5.3 Sensoren EP, SA, SI, CI**

- 1. Für die anderen Sensoren die Batterie abnehmen und die Taste T1 drücken, um eventuelle Restlasten am Schaltkreis zu beseitigen. Die Batterie wieder in das Gehäuse einsetzen. Die LEDs L1, L2, L3 werden gleichzeitig eingeschaltet und blinken einige Male schnell; anschließend werden sie ausgeschaltet.
- 2. Innerhalb einiger Sekunden (nach dem Ausschalten der LEDs) die Taste T1 gedrückt halten, bis die LED-Paare L1-L3 und L2 abwechselnd blinken (ca. 10 s).
- 3. Die Taste loslassen. Die LEDs L1, L2, L3 blinken einige Male kurz und werden dann ausgeschaltet (Reset abgeschlossen).

Um zu überprüfen, dass sich der Sensor effektiv im Reset-Status befindet:

- 1. Sicherstellen, dass das Funknetz des Access Points geschlossen ist, L1 blinkt langsam (1 s).
- 2. Die Taste T1 auf dem Sensor drücken und überprüfen, dass die LED L1 eingeschaltet wird und für ca. 20 s eingeschaltet bleibt.

Achtung: Der Sensor wurde abgetrennt (resettiert), behält aber die ihm vorher zugewiesene Netzwerkadresse bei.

Zur Änderung der Adresse die Batterie abnehmen, die DIP-Schalter 1...8 ändern und die Batterie wieder einsetzen.

![](_page_24_Picture_1.jpeg)

# **5.4 Access Point**

1. Die Taste T1 gedrückt halten (L1 blinkt schnell 0,25 s).

2. Die Taste T1 erst loslassen, sobald alle LEDs ausgeschaltet sind (10 s).

Weitere 15 s warten, bis die LED L1 fest leuchtet (L2 und L3 AUS) (Reset-Zustand).

Alternativ mit dem rTM SE-Palmtop in Sequenz die unten angeführten Befehle ausführen und das Gerät mit \* (Asteriskus) wählen, das den Access Point angibt.

![](_page_24_Figure_7.jpeg)

### **5.5 Router**

1. Sicherstellen, dass keine eingeschalteten Access Points mit offenem Funknetz in der Nähe vorhanden sind.

2. Die Taste T1 drücken, bis L1-L3 abwechselnd zu L2 blinken (10 s).

3. Die Taste loslassen. Die LEDs L1, L2, L3 blinken einige Male kurz und leuchten anschließend alle auf (Reset-Bedingung hergestellt).

Oder über den rTM SE-Palmtop wie für den Access Point beschrieben.

![](_page_24_Figure_13.jpeg)

### **5.6 Plug/Switch-Router**

- 1. Sicherstellen, dass keine eingeschalteten Access Points mit offenem Funknetz in der Nähe vorhanden sind.
- 2. Die Taste T1 für 6…12 Sekunden lang drücken, um das Reset auszuführen und die vorher zugewiesene Modbus-Adresse beizubehalten. Die Taste T1 für 12…18 Sekunden drücken, um das Reset auszuführen und die Default-Adresse 127 wiederherzustellen. Die LED leuchtet Grün im Reset-Zeitfenster bei Beibehaltung der seriellen Adresse bzw. leuchtet Rot im Reset-Zeitfenster bei Wiederherstellung der Default-Adresse 127.

![](_page_24_Figure_17.jpeg)

 $25$ 

![](_page_25_Picture_0.jpeg)

![](_page_25_Picture_1.jpeg)

Über den rTM SE-Palmtop (wie für den Access Point beschrieben) kann auch eine einfache Abtrennung erfolgen (der Sensor behält die vorher zugewiesene Adresse bei). Das Reset ist durch Wiederherstellung der Default-Adresse mit dem Palmtop nicht möglich (es kann nur über die lokale Taste des Gerätes ausgeführt werden).

![](_page_25_Figure_3.jpeg)

# **6. BEDEUTUNG DER LEDS**

### **6.1 Sensor BP SE**

Die folgende Tabelle beschreibt das Blinken der LEDs, das bei jeder Anregung des Schalters SW1 oder SW2 des Sensors und bei jeder Übertragung durch den Sensor auftritt.

![](_page_25_Picture_297.jpeg)

Tab. 6.a

### **6.2 Sensoren EP, SA, SI, SI, CI**

Die folgende Tabelle beschreibt das Blinken der LEDs, das bei jedem Drücken der Taste T1 oder bei der Aktivierung über den Magnetschalter und bei jeder Übertragung durch den Sensor auftritt.

![](_page_25_Picture_298.jpeg)

![](_page_26_Picture_0.jpeg)

# **6.3 Access Point**

![](_page_26_Picture_194.jpeg)

Tab. 6.c

### **6.4 Router**

![](_page_26_Picture_195.jpeg)

Tab. 6.d

# **6.5 Plug/Switch-Router**

![](_page_26_Picture_196.jpeg)

Tab. 6.e

![](_page_27_Picture_0.jpeg)

# **7. DIE KONFIGURATION IM ÜBERBLICK**

Achtung: Das rTM SE-System ist nicht kompatibel mit rTM CAREL der vorhergehenden Version.

Es wird empfohlen, die Konfiguration "vom grünen Tisch aus" am Installationsort auszuführen.

# **7.1 Access Point**

#### Mit rTM-Palmtop (Code WS01L01M00)

- Überprüfen, dass freie Kanäle vorhanden sind (Befehl Ener.Scan), und die verwendeten Funkkanäle notieren.
- Den Befehl Netw. Scan ausführen. Sind CAREL-Netzwerke vorhanden, erscheint am Display die Liste der verwendeten Kanäle.

#### Access Point (Code WS01AB2M20)

- Die Netzwerkadresse von 1 bis 7 (DIP 1, 2, 3) und die Baudrate (DIP 4, 5) wählen. Siehe entsprechende Tabelle.
- Die Spannungsversorgung (LED L1 immer eingeschaltet) und das serielle Netzwerk anschließen.
- Die Taste T1 drücken, um das automatische Wahlverfahren des Funkkanals auszuführen. Am Ende des Verfahres blinkt L1 (langsam).
- Für die Anbindung der Geräte an den Access Point muss das Funknetz geöffnet werden (Taste drücken). Die LED L1 blinkt (schnell). Das Funknetz kann auch vom rTM SE-Palmtop aus geöffnet werden.

#### Mit rTM-Palmtop

- Erneut den Befehl Netw. Scan ausführen. Vergleich mit der vorhergehenden Liste, um den neuen Kanal des Access Points ausfindig zu machen. Den neuen Kanal wählen und mit der rechten Taste bestätigen.
- Am Display werden die Hauptparameter des Funknetzes angezeigt. In den Anlagenunterlagen notieren (Kanal, PANID und erweiterter PANID).

# **7.2 Anbindung der Router**

- Den Router WS01RC1M20 mit Spannung versorgen (das Gerät wird mit 230 Vac versorgt).
- Überprüfen, dass die drei LEDs immer eingeschaltet sind und alle 20 s kurz blinken.
- Das Funknetz des Access Points öffnen (mit dem rTM SE-Palmtop) und rund 20...30 s warten.
- Sobald die LED L1 des Routers blinkt, ist die Anbindung erfolgt.
- Die Adresse wird automatisch und sequenziell vom Access Point von 200 bis 247 zugewiesen.
- In Sequenz die anderen Router mit Spannung versorgen. Das Etikett für die Angabe der seriellen ID anbringen.
- Das Funknetz schließen.

### **7.3 Anbindung des Sensors EP SE an den Access Point**

#### Sensor EP SE (Code WS01W02M00)

- Eine Adresse von 16 bis 126 wählen (DIP-Schalter 1...8).
- Den Isolierschutz von der Batterie abnehmen und überprüfen, dass die LEDs für einigen Sekunden eingeschaltet werden.

#### Mit rTM SE-Palmtop

• Das Funknetz öffnen.

#### Sensor EP SE

- Die Taste T1 drücken oder mit dem Magnetschalter anregen.
- Das Etikett für die Angabe der ID anbringen.
- Die Vorgänge für andere Sensoren wiederholen.
- Das Funknetz des Access Points schließen.
- Alle 16 Minuten wird die Temperatur an den Access Point übertragen (die Zeit kann über den Supervisor geändert werden).
- Der Sensor ist installationsbereit.

• Überprüfen, wie viele Sensoren in Verwendung des rTM SE-Palmtops angebunden wurden (SENS MENU $\rightarrow$  SENS LIST).

### **7.4 Anbindung des Sensors BP SE an den Access Point**

#### Mit dem rTM SE-Palmtop (Code WS01L01M00)

- Den Palmtop an das Funknetz des Access Points anbinden.
- Das Funknetz öffnen.

#### Die Sensoren (Code WS01U01M00) durch die Aktivierung des Schalters SW1 mit dem Magnet anregen:

- Den Sensor zusätzlich anregen, um zu überprüfen, dass die LED das doppelte grüne Blinkzeichen ausführt, um die erfolgte Verbindung zu bestätigen.
- Das Funknetz schließen.

#### Mit dem rTM SE-Palmtop

• Den Befehl "SensMenu", "Add Sens", "Open Net" betreten. Mit "NO" auf die Aufforderung zum Öffnen des Funknetzes antworten.

#### Den Sensor mit der zuzuweisenden ID anregen.

#### Mit dem Palmtop am Display die zuzuweisende Adresse wählen und die serielle ID bestätigen:

- Am Ende des Verfahrens kann der Sensor in den "Sleep Mode" versetzt werden, falls der Sensor für eine lange Zeit unaktiv bleibt. Um den Sensor nach bestätigtem "Sleep Mode" erneut zu aktiveren, die folgenden Anweisungen befolgen:
	- Sicherstellen, dass der Access Point mit Spannung versorgt ist.
	- Den Clean-Schalter SW aktivieren.
	- Sobald die rote LED leuchtet, den Clean-Schalter SW2 schließen. SW1 mit dem Magnet anregen, um die Funkverbindung zu überprüfen (doppeltes Blinken der grünen LED).

Ab diesem Moment überträgt der Sensor die Daten zyklisch alle 16 Minuten an den Access Point (die Zeit kann über den Supervisor geändert werden).

### **7.5 Überprüfung der seriellen Adresse am Sensor BP SE**

- Den CLEAN-Schalter SW 2 anheben.
- Den SW1 mit dem Magnet anregen.
- Es blinkt ein Farbkodex, der wie folgt zu interpretieren ist:
- Gelb, die Blinkzeichen x 100 zählen;
- Rot, die Blinkzeichen x 10 zählen;
- Grün, die Blinkzeichen x 1 zählen. Das Ergebnis summieren.
- Das Etikett für die Angabe der ID anbringen.
- Der Sensor ist installationsbereit.
- Überprüfen, wie viele Sensoren in Verwendung des rTM SE-Palmtops angebunden wurden (SENS MENU $\rightarrow$  SENS LIST).

# **7.6 Überprüfung des Funksignals vor Ort**

Mit dem rTM SE-Palmtop wird die Qualität des vor Ort vorhandenen Funksignals überprüft. Den Befehl Ping Test ausführen, um die Funksignalqualität des Access Points und der Router zu visualisieren.

### **7.7 Löschung eines Sensors aus dem Funknetz**

# Vom rTM SE-Palmtop rTM SE "SENS MENU" REMOVE

• Die Adresse mit "YES" bestätigen.

![](_page_28_Picture_0.jpeg)

### **7.8 RESET des Sensors EP SE**

- Die Batterie abnehmen und die Taste T1 für die Entladung des Schaltkreises drücken.
- Die Batterie wieder in das Gehäuse einsetzen. Die LEDs L1, L2, L3 werden gleichzeitig eingeschaltet und blinken einige Male schnell; anschließend werden sie ausgeschaltet.
- Innerhalb einiger Sekunden die Taste T1 drücken und gedrückt halten, bis die LED-Paare L1-L3 und L2 abwechselnd blinken (ca. 10 s).
- Die Taste loslassen. Die LEDs L1, L2, L3 blinken einige Male kurz und werden dann ausgeschaltet (Reset abgeschlossen).

# **7.9 Änderung der Adresse des Sensors EP SE**

- Die Batterie abnehmen.
- Die neue ID wählen.
- Die Batterie wieder einsetzen.

# **7.10 RESET des Sensors BP SE**

#### Behält die serielle Adresse im Speicher bei. Default-Adresse 127

Den Magnet an den Magnetschalter SW1 annähern (die grüne LED wird eingeschaltet).

Den Magnet in dieser Position halten, bis die grüne LED ausgeschaltet und die gelbe LED eingeschaltet wird (nach 6...10 s)

Beim Einschalten der gelben LED den Magnet sofort vom Sensor entfernen und überprüfen, dass die gelbe LED schnell blinkt und danach ausgeschaltet wird (RESET AUSGEFÜHRT).

Den Magnet an den Magnetschalter SW1 annähern (die grüne LED wird eingeschaltet).

Den Magnet in dieser Position halten, bis die grüne LED ausgeschaltet und die gelbe LED eingeschaltet wird (nach 6...10 s).

Sobald die gelbe LED eingeschaltet ist, den Magnet sofort vom Sensor entfernen und gleichzeitig den CLEAN-Schalter (SW2) anheben und überprüfen, dass die gelbe LED einige Male blinkt.

Den CLEAN-Schalter auf OFF-Position stellen und überprüfen, dass die gelbe LED eine schnelle Blinksequenz ausführt (RESET AUSGEFÜHRT).

Tab. 7.a

# **7.11 Änderung der Adresse des Sensors BP SE**

- Den Sensor auf die ID 127 rücksetzen.
- Eine neue ID mit rTM SE-Palmtop zuweisen.

Nach abgeschlossener Installation wird empfohlen, ein Netzwerkpasswort über den rTM SE-Palmtop einzugeben, um unbefugte Zugriffe zu vermeiden.

# **7.12 Inbetriebnahme der Anlage**

Vom Supervisor aus überprüfen, dass:

- alle Wireless-Geräte der Anlage sichtbar und online sind;
- die Grenzwerte der Alarmparameter konfiguriert wurden;
- die Funksignalqualität und die Redundanz (mindestens zwei Geräte sichtbar) ausreichend sind (mit Messgerät des rTM SE-Palmtops).

Bei schwachem oder unzureichendem Signal weitere Router hinzufügen.

![](_page_29_Picture_0.jpeg)

# **8. INSTALLATION**

Es wird empfohlen, die Systemkonfiguration "vom grünen Tisch aus" direkt am Installationsort vorzunehmen, damit der Funkkanal automatisch gewählt wird (Access Point). Die Installation kann auch (wenngleich weniger einfach) mit den bereits vor Ort installierten Sensoren vorgenommen werden. Bei der in der Folge beschriebenen Zuweisung der Adresse muss immer darauf geachtet werden, dass die seriellen Adressen des Access Points und der Sensoren nicht doppelt verwendet werden.

Die Geräte mit eindeutiger serieller Adresse unter Beachtung der nachstehenden Anweisungen konfigurieren und die Geräte anbinden.

Auf dem Etikett, das am Gerät anzubringen ist, die folgenden Daten notieren:

- Serielle Adresse
- Verbindungskanal (verfügbar über rTM SE-Palmtop oder Supervisor)
- PANID (Identifikationscode des über den rTM SE-Palmtop oder den Supervisor verfügbaren Netzwerks)
- Erweiterter PANID (Identifikationscode des über den rTM SE-Palmtop oder den Supervisor verfügbaren Netzwerks)

Achtung: Bei einer Änderung des Anlagenlayouts müssen die Unterlagen für eine spätere Konsultation immer aktualisiert werden.

Achtung: Wenn das Wireless-System an einem anderen Ort vorkonfiguriert wird und das Installationsdatum der Sensoren nicht bekannt ist, muss ein unnützes Entladen der Batterie vermieden werden. Für die Geräte EP, SA, SI, CI: Den Schutzfilm auf dem positiven Pol der Batterie wieder anbringen. Für die Sensoren BP SE: Die Sensoren mit dem rTM SE-Palmtop in der Adressierungsphase in den "Sleep Mode" versetzen.

Während der Installation der Geräte die folgenden Anweisungen befolgen:

1. Die Position der Sensoren auf den Kühlmöbeln festlegen und Hindernisse vermeiden, welche das Funksignal stören können. Das Funksignal mit dem rTM SE-Palmtop (Ping-Funktion) kontrollieren; es muss mindestens zwei Geräte erfassen.

![](_page_29_Figure_14.jpeg)

Steht der rTM SE-Palmtop für die Erfassung des Funksignals nicht zur Verfügung, immer einen Höchstabstand von 30 m zwischen den Sensoren und dem entsprechenden Access Point oder Router einhalten.

- 2. Der Access Point und die Router-Brücke müssen auf einer Höhe von rund 2…3 m (max. 4 m), ohne Kontakt mit großen Metallmassen (Luftkanäle etc.), in einer hindernisfreien Zone installiert werden (Hindernisse können mit dem Funksignal interferieren, bspw. Antennen oder andere Funkgeräte oder große Metallmassen, USV, Batterien). So weit wie möglich müssen sie für die anderen Router und für die vertikale Antenne sichtbar sein; zwischen der Verbindung von Router und Access Point dürfen keine Hindernisse wie Schränke, Möbel, dicke Wände vorhanden sein.
- 3. Den Access Point und die Router wie auf der Layout-Zeichnung angegeben positionieren; die empfohlenen Abstände einhalten (30 m Reichweite).
- 4. Den Access Point/die Router befestigen und berücksichtigen, dass ein Funkgerät installiert wird. Aus diesem Grund sind die folgenden Vorkehrungen nötig:
	- Das Gerät vorzugsweise an einer Mauerwand installieren und Metallwände vermeiden, welche das Funksignal stören können.
	- Den Access Point nicht in der Nähe anderer elektronischer Geräte installieren, um Interferenzen zu reduzieren (mindestens einige

Meter Abstand).

- Das RS485-Netzwerk an die Klemme des Access Points unter Beachtung der Polaritäten anschließen.
- Das Funksystem muss immer mit Spannung versorgt sein. Bei Spannungsausfall hängt die Wiederherstellungszeit der angeschlossenen Einheiten (Sensoren) von der Datenübertragungszykluszeit ab (Parameter TRANSM\_CYCLE). Die Spannungsversorgung an den Access Point und die Router anschließen. Es ist eine Versorgungsspannung von 12….24 Vac erforderlich. Es wird ein 230-Vac-Steckertransformator, Code TRASP3E120, oder der Schaltschrank-Transformator TRADR4W012 empfohlen. Es kann auf jeden Fall ein beliebiger Transformator mit Sekundärwicklung mit 12 oder 24 Vac min. 3 VA verwendet werden.

Achtung: Sicherstellen, dass die Versorgungsleitung der Access Points und der Router immer versorgt ist (rund um die Uhr), damit keine Offline-Alarme der Sensoren und Alarme für fehlende Datenerfassung ausgelöst werden.

- 5. Sollte ein einziger Transformator verwendet werden, um mehrere Geräte anzuschließen, oder eine Gleichspannungsversorgung, muss auf die Polarität der Versorgung geachtet werden.
- 6. Das serielle Kabel an den Access Point anschließen und die Verbindungspolaritäten beachten (siehe nachstehende Kabeleigenschaften).
- 7. Eine Abzweigdose für Elektroanschlüsse und Transformator vorsehen, falls vorhanden.

![](_page_29_Figure_28.jpeg)

- 8. Zur Beibehaltung der Schutzart der Geräte (Access Point, Router und Sensoren) ein Kabel mit Außenquerschnitt von 8 mm verwenden. Die Geräte mit nach unten gerichteter Kabelverschraubung installieren, um die Schutzart IP des Gerätes zu garantieren.
- 9. Die Geräte dürfen nicht in Umgebungen mit folgenden Merkmalen installiert werden:
	- starke Schwingungen oder Stöße;
	- Spritz- oder Strahlwasserexposition in Übereinstimmung mit der Schutzart IP des Gerätes;
	- direkte Sonnenbestrahlung und allgemeine Witterungseinwirkung.

Sollten die Geräte in Bezug auf die Herstellerangaben missbräuchlich verwendet werden, verfallen die Garantiefristen des Produktes.

![](_page_30_Picture_0.jpeg)

10. Sollten die Abstände zwischen den Geräten und dem Access Point über 30 m betragen, ist die Verwendung von Routern vorzusehen; dabei muss überprüft werden, dass der Router (Reichweite rund 30 m) mit mindestens zwei anderen Router- oder Access Point-Geräten, die an dasselbe Netz angebunden sind, kommuniziert (derselbe Kanal und PANID und erweiterter PANID). Hindernisse oder dicke Mauern, Metallregale etc. schwächen das Funksignal stark und reduzieren die Funkreichweite. Die Funksignalstärke mit dem rTM SE-Palmtop überprüfen (CAREL-Code WS01L01M00). Für weitere Informationen zum rTM SE-Palmtop siehe das rTM SE-Handbuch.

![](_page_30_Figure_3.jpeg)

Ab. 8.c

Die Kommunikation zwischen den Geräten wird vom ZigBee™-Übertragungsprotokoll unter Ausschöpfung der Eigenschaften der Mesh-Netzwerke verwaltet (automatische Suche nach alternativen Wegen).

![](_page_30_Figure_6.jpeg)

Ab. 8.d

- 11. Die serielle Leitung an den Supervisor PlantVisorPRO anhand eines RS485/USB-Konverters, Code CVSTDUMOR0 anschließen. PlantWatchPRO integriert 2 RS485-Leitungen. Für das rTM SE-System eine dedizierte Modbus®-Leitung verwenden.
- 12. Den Supervisor mit der Anzahl der verwendeten Geräte konfigurieren. Hierzu das Handbuch der beiden Produkte konsultieren:
- PlantWatchPRO +040000020 Italienisch / +040000021 Englisch – PlantVisorPRO +030220490 Italienisch / +030220491 Englisch
- 13. Die gesamten Anlagenunterlagen archivieren und für ihre Aktualisierung sorgen:
	- Layout-Zeichnung
	- Liste der installierten Geräte
	- Gedruckte Parameter der Geräte, die über den Supervisor eingestellt wurden:
		- Access Point
		- Router
		- Sensoren

Achtung: Die Funktionstüchtigkeit der Wireless-Geräte hängt stark von den Umgebungsbedingungen ab, welche sich schnell ändern können (Anwesenheit von Personen, Metalleinkaufswagen, Lebensmittelregale in Supermärkten, sich öffnende und schließende Metalltüren, niedrige oder hohe Feuchte, andere Hindernisse im Allgemeinen). Es muss garantiert werden, dass jeder Sensor mit mindestens zwei Geräten (Access Point oder Routern) kommuniziert, damit die Sicherheit der Datenübertragung an den Access Point gewährleistet ist. Außerdem wird empfohlen, im Überwachungssystem eine angemessene Verzögerung (einige Stunden) für die OFFLINE-Alarmmeldungen einzustellen, um unnütze Alarme aufgrund von vorübergehenden Unterbrechungen zu vermeiden.

![](_page_31_Picture_0.jpeg)

Nach abgeschlossener Installation wird empfohlen, ein Netzwerkpasswort einzugeben, um unbefugte Zugriffe zu vermeiden. Das Passwort in den Anlagendaten notieren.

![](_page_31_Figure_3.jpeg)

### **8.1 Befestigung der Sensoren BP SE**

Der Sensor BP SE wird auf der vorgesehenen Halterung wie folgt befestigt:

1. Die zusammen mit dem Sensor gelieferte Halterung mit zwei Schrauben an der Wand befestigen. Bei der Positionierung die vorhergehenden Empfehlungen in Bezug auf die Funkstörungen berücksichtigen.

2. Den Sensor in seinen Sitz an der Halterung einsetzen. Sicherstellen, dass der Sensor in den Sitz einrastet und somit fixiert bleibt.

O NB: Um den Sensor von der Halterung abzunehmen: Die Ausklink-Feder mit einem geeigneten Schraubendreher anheben und den Sensor herausschieben. Während der Installation des Sensors BP SE ausreichend Manövrierraum vorsehen, um mit einem Schraubendreher an der Befestigungshalterung arbeiten zu können, sollte der Sensor entfernt werden müssen.

![](_page_31_Figure_9.jpeg)

### **8.2 Befestigung der anderen Geräte**

2 oder 4 Bohrungen in das Kunststoffgehäuse bohren.

![](_page_31_Figure_12.jpeg)

![](_page_32_Picture_0.jpeg)

![](_page_32_Picture_1.jpeg)

# **8.3 Elektroanschlüsse**

#### **Sensor EP SE**

Die Sensoren EP SE, Router-Sensor EP1, Impulszähler und Router-Impulszähler weisen zwei digitale Eingänge auf.

Der Sensor kann auch für die Überwachung der Temperatur zwei verschiedener Kühlstellen verwendet werden. In diesem Fall können die digitalen Eingänge verwendet werden, um den Zustand eines Kontaktes für allgemeinen Gebrauch zu erfassen; sie sind entsprechend zu konfigurieren. Die Beschreibungen der Eingänge müssen am Supervisor entsprechend geändert werden.

Wird ein einziger analoger Eingang verwendet, den anderen mit einem im Lieferumfang enthaltenen 10-K-Widerstand überbrücken oder den Alarm durch die Konfiguration des Parameters EN\_NTC\_1 oder EN\_NTC\_2 deaktivieren.

- Eingang Messfühler NTC\_1 Typ 10K@25 °C (Bsp. NTC\*HP\* oder NTC\*WP\*);
- Eingang Messfühler NTC\_2 Typ 10K@25 ° C (Bsp. NTC\*HP\* oder NTC\*WP\*);
- digitaler Abtaueingang (konfigurierbar als NC oder NO);
- digitaler Türeingang (konfigurierbar als NC oder NO).

Die maximale Kabellänge für NTC-Messfühler und digitale Eingänge beträgt 10 m.

![](_page_32_Picture_12.jpeg)

![](_page_32_Picture_13.jpeg)

Ab. 8.h

### **Access Point**

![](_page_32_Picture_16.jpeg)

#### **Router** Version 230 Vac

![](_page_32_Figure_18.jpeg)

**Router-Brücke** Version 12…24 Vac/dc

![](_page_32_Picture_20.jpeg)

![](_page_33_Picture_0.jpeg)

#### **Router-Sensor EP1 / Router Counter**

![](_page_33_Figure_3.jpeg)

![](_page_33_Figure_4.jpeg)

![](_page_33_Figure_5.jpeg)

Ab. 8.l

#### **Router-Aktor**

![](_page_33_Figure_8.jpeg)

![](_page_33_Figure_9.jpeg)

#### Beschreibung

- 1. 12-Vac/dc-Versorgung
- 2. Digitaler Ausgang Relais 1
- 3. Digitaler Ausgang Relais 2
- 4. Digitale/analoge Eingänge
- 5. Abtrennungstaste
- 6. DIP-Schalter für serielle Adresse
- 7. LEDs

Ab. 8.m

### **Plug/Switch-Router**

![](_page_33_Picture_20.jpeg)

![](_page_33_Figure_21.jpeg)

![](_page_33_Figure_22.jpeg)

![](_page_33_Figure_23.jpeg)

![](_page_33_Figure_24.jpeg)

![](_page_33_Figure_25.jpeg)

![](_page_33_Figure_26.jpeg)

![](_page_34_Picture_2.jpeg)

![](_page_34_Figure_3.jpeg)

![](_page_34_Figure_4.jpeg)

Elektroanschlüsse rTM Switch

![](_page_34_Figure_6.jpeg)

**2 NEUTRALLEITER** AUSSENLEITER (L)

![](_page_34_Figure_8.jpeg)

### **8.4 Eigenschaften des seriellen Verbindungskabels**

Zur Verkabelung der seriellen Verbindungsleitung des Access Points empfiehlt sich ein abgeschirmtes 3-Wege-Mehrleiterkabel (2 Leiter + Schirm, Bsp. Belden 8762). Zur Gewährleistung der Schutzart IPP55 auf dem Gehäuse einen kurzen 5-Wege-Mehrleiterkabelabschnitt (4 Leiter + Schirm) verwenden und die seriellen Verbindungen und die Spannungsversorgung mit externer Abzweigdose mit Hilfsklemmleiste gemäß Installationsempfehlungen versehen. Das serielle Kabel muss die folgenden Merkmale aufweisen:

- verdrilltes Zweileiterkabel;
- abgeschirmt, vorzugsweise mit USV-Draht;
- Querschnitt AWG20 (Durchm. 0,7…0,8 mm; Querschnitt 0,39…0,5 mm2);
- Nennkapazität zwischen den Leitern <100 pF/m: Wichtig ist zu überprüfen, dass der Kabelschirm an der Supervisor-Verbindungsseite geerdet ist (an einer einzigen Stelle), und dass die Verbindungspolaritäten für alle angeschlossenen Einheiten eingehalten werden.

Der maximale, von den Klemmen vorgesehene Kabelquerschnitt ist 1,5 mm<sup>2</sup>. Der maximale externe Kabeldurchmesser darf nicht über 8 mm betragen, um den Einlass in die Kabelverschraubung zu ermöglichen. Der Access Point und die Router müssen mit 12…24 Vac/dc versorgt werden (Carel empfiehlt den 230-Vac-Steckertransformator, Code TRASP3E240; es kann jedoch jeder andere Transformator mit 12...24-Vac min. 3 VA, bspw. Code TRADR4W012, verwendet werden).

#### **Allgemeine Anmerkungen**

Achtung: An neuen Installationsstandorten dürfen die konfigurierten und installierten Sensoren nicht für lange Zeit unverwendet aktiv bleiben. Dies könnte die Lebensdauer der Batterie kürzen. Zu dessen Vermeidung die folgenden Vorkehrungen treffen:

- Für die Sensoren EP, SA, SI, CI muss der Isolierschutz auf dem positiven Pol der Batterie angebracht werden, wenn er installiert ist.
- Für den Sensor BP SE die Funktion "Sleep" benutzen, die in der Phase der Zuweisung der seriellen Adresse aktiviert werden kann. Für die Deaktivierung des Sleep Mode das folgende Verfahren ausführen:
	- Den Access Point mit Spannung versorgen;
	- den Schalter SW2 aktivieren;
	- warten, bis die rote LED eingeschaltet ist;
	- den Schalter sofort auf die ursprüngliche Position zurücksetzen.

Achtung: Der Sensor BP SE tritt aus dem Sleep Mode nur aus, wenn der angebundene Access Point vorhanden und mit Spannung versorgt ist (mit denselben Daten der Funkverbindung: Kanal, PANID und erweiterter PANID).

![](_page_35_Picture_0.jpeg)

# **9. PARAMETERKONFIGURATION**

Sicherstellen, die Sensoren mit den gewünschten Parametern konfiguriert zu haben. Die Mindestbasiskonfiguration verlangt die Einstellung der folgenden Parameter:

![](_page_35_Picture_206.jpeg)

![](_page_35_Picture_207.jpeg)

Achtung: Die Sensoren sind batteriebetriebene Geräte; somit erhöhen längere Übertragungsintervalle die Lebensdauer der Batterie, die wie folgt geschätzt wird:

![](_page_35_Picture_208.jpeg)

(CAREL übernimmt keine Haftung für die angegebene Dauer der Batterie). Es wird empfohlen, den Paramter TRANSM\_CYCLE auf eine Übertragungszeit von 16 min (960 s) zu setzen.

Die Stärke des Funksignals zwischen den verschiedenen Geräten überprüfen, um die Funktionstüchtigkeit der Funkverbindung sicherzustellen:

- Mindestsignalstärke: 8
- Mittlere Signalstärke: von 15 bis 30
- Ausgezeichnete Signalstärke: über 30

![](_page_35_Figure_14.jpeg)

### **9.1 Inbetriebnahme der Anlage**

- Vom Supervisor aus überprüfen, dass:
	- alle Wireless-Geräte der Anlage sichtbar und online sind;
	- die Grenzwerte der Alarmparameter konfiguriert wurden;
	- dass die Funksignalstärke und die Redundanz, die mit dem Feldmessgerät rTM SE-Palmtop in der Nähe jedes Sensors und Routers gemessen werden, ausreichend sind.
- Eine genauere Prüfung kann anhand des Router-Sniffers (Code WS01M02M20) vorgenommen werden, der in Diagramm- oder Tabellenform alle Funkverbindungen zwischen den Geräten aufzeigt.

Im Falle eines schwachen oder unzureichenden Signals müssen zusätzliche Router zwischen den Access Points, Routern und Sensoren hinzugefügt werden.

Es wird empfohlen, am Supervisor eine Alarmmeldeverzögerung von mindestens 30...60 Minuten einzustellen, um vorübergehende Offl ine-Alarme aufgrund von durch Änderungen der Umgebungsbedingungen geschwächten Funksignalen zu vermeiden (Anwesenheit von Personen, Arbeitsmaschinen etc.).

![](_page_36_Picture_1.jpeg)

# **10. WARTUNG**

Der wichtigste Wartungseingriff, der nach mehreren Jahren am rTM SE-System vorzusehen ist, ist der Austausch der Batterien (Sensoren BP SE und EP SE, SA, SI, CI). Der nötige Austausch der Batterie wird von einer Alarmvariable am Supervisor gemeldet.

### **10.1 Austausch der Batterie im Sensor BP SE**

Das Gehäuse des Wireless-Sensors BP SE garantiert einen hohen Schutz. Während der Öffnung der beiden Kunststoffschalen für den Austausch der Batterie könnten die Verriegelungshaken beschädigt werden oder brechen. Aus diesem Grund ist auch das Gehäuse als Ersatzteil erhältlich. Es ist höchste Vorsicht bei der Entfernung der elektronischen Platine der alten Schale und beim Einsatz der neuen geboten, um Beschädigungen der elektronischen Bauteile zu vermeiden.

#### Produktcode

![](_page_36_Picture_214.jpeg)

Das Produktetikett vom alten Gehäuse auf das neue Gehäuse verlagern oder ein neues Etikett mit denselben Daten besorgen.

### **10.2 Austausch der Batterie in den anderen Geräten**

Für den Austausch der Batterie in den anderen Geräten: den Deckel abnehmen, die Batterie entfernen und sie durch eine Batterie desselben Typs auswechseln. Dabei auf die Polarität achten. Den Deckel schließen.

Achtung: Ausschließlich die Batterien mit Code WS00BAT000 verwenden (Batterie Einzelpackung).

In den Anlagenunterlagen das Datum des Batterieaustausches vermerken.

# **10.3 Klonen eines Sensors beim Austausch**

Einen Klon des Access Points anhand des Programms Clone AP erstellen, das von der CAREL-Site ksa.carel.com heruntergeladen werden kann. Für die Zuweisung der gewünschten Adresse an den Sensor die folgenden Anweisungen befolgen:

![](_page_36_Picture_215.jpeg)

Wird ein Klon im Büro erstellt, kann der Access Point, Router, Sensor an den Installationsort gesendet werden.

Tab. 10.b

![](_page_37_Picture_0.jpeg)

# **10.4 Konfiguration des Access Points mit dem Programm "Clone\_AP"**

Zuweisung der Netzwerkdaten an den Access Point, wenn dieser an einem anderen Ort vorkonfiguriert wird. Dieses Verfahren ist dienlich, wenn das System an einem anderen Installationsort konfiguriert werden soll und ein spezifischer Funkverbindungskanal zugewiesen wird.

![](_page_37_Picture_181.jpeg)

Die Sensoren und Router anbinden (siehe jeweilige Anbindungsverfahren).

Tab. 10.c

![](_page_38_Picture_1.jpeg)

# **11.1 Die Installation des rTM SE-Systems im Überblick**

![](_page_38_Picture_3.jpeg)

### **Besichtigung des Installationsortes**

- Layout-Zeichnung
- Überprüfen, ob andere installierte Systeme auf 2.4-GHz-Frequenz arbeiten
- Überprüfen, ob freie Funkkanäle vorhanden sind
- Die Geräte auf der Zeichnung eintragen

### **Wahl der Geräte und wirtschaftliche Bewertung**

- Die Geräte auf der Layout-Zeichnung zuweisen
- Auf interne Hindernisse prüfen
- Die serielle Adresse zuweisen
- Die Installationstabelle ausfüllen

#### **Systemkonfiguration**

- Adressierung des Access Points
- Konfiguration der Router
- Konfiguration der Sensoren

# **A** Installation

- Access Point
- Router
- Abzweigdose mit Transformator
- Sensoren

Den max. Abstand und das doppelte Funksignal für jedes Gerät anhand des rTM SE-Palmtops überprüfen.

#### **Parameterkonfiguration**

• Systemkonfiguration über den Supervisor

### **Wartung**

• Überwachung des Batteriestandes über den Supervisor

Tab. 11.a

**GER**

# **12. INSTALLATIONSBEISPIELE**

![](_page_39_Figure_3.jpeg)

Die Sensoren in die Richtung des Access Points oder Routers ausrichten und Schattenzonen vermeiden, welche die Übertragung abdunkeln könnten.

![](_page_39_Figure_5.jpeg)

Ab. 12.b

![](_page_40_Picture_1.jpeg)

Verwendungsbeispiel mit 15 Sensoren, 1 Access Point und 1 Router

![](_page_40_Figure_3.jpeg)

Ab. 12.d

**GER**

![](_page_41_Picture_0.jpeg)

Verwendungsbeispiel mit 30 Sensoren, 1 Access Point und 2 Router-Brücken

![](_page_41_Figure_3.jpeg)

Ab. 12.e

#### Verwendungsbeispiel mit 45 Sensoren, 1 Access Point und 3 Router-Brücken

![](_page_41_Figure_6.jpeg)

Ab. 12.f

#### Verwendungsbeispiel mit 60 Sensoren, 1 Access Point und 4 Router-Brücken

![](_page_41_Figure_9.jpeg)

# **13. ENTSPRECHUNGSTABELLE DIP-SCHALTER - ID FÜR SENSOREN**

# **13.2 Entsprechungstabelle DIP-Schalter - ID für Sensoren**

 $\overline{a}$  $\overline{a}$ 

L

 $\overline{\phantom{0}}$ 

 $\overline{a}$ L  $\overline{\phantom{a}}$ 

![](_page_42_Picture_396.jpeg)

![](_page_42_Picture_397.jpeg)

![](_page_42_Picture_398.jpeg)

**GER**

![](_page_43_Picture_0.jpeg)

# **14. FEHLERSUCHE UND FEHLERBEHEBUNG**

![](_page_43_Picture_336.jpeg)

Für weitere Informationen zum rTM SE-System siehe das Technische Handbuch.

![](_page_44_Picture_56.jpeg)

![](_page_44_Picture_57.jpeg)

![](_page_47_Picture_0.jpeg)

#### CAREL INDUSTRIES - Headquarters

Via dell'Industria, 11 - 35020 Brugine - Padova (Italy) Tel. (+39) 049.9716611 - Fax (+39) 049.9716600 e-mail: carel@carel.com - www.carel.com

Agenzia / Agency: